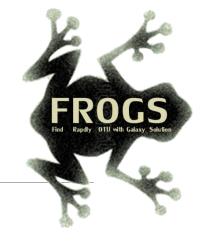

# Training on Galaxy: Metagenomics Mars 2019

# $F_{\text{ind, }} R_{\text{apidly, }} O_{\text{TUs with }} G_{\text{alaxy }} S_{\text{olution}}$

FRÉDÉRIC Escudié\* and LUCAS AUER\*, MARIA BERNARD, LAURENT CAUQUIL, SARAH MAMAN, MAHENDRA MARIADASSOU, SYLVIE COMBES, GUILLERMINA HERNANDEZ-RAQUET, GÉRALDINE PASCAL & MALO LE BOULCH

\*THESE AUTHORS HAVE CONTRIBUTED EQUALLY TO THE PRESENT WORK.

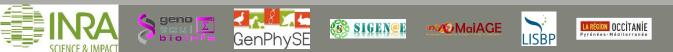

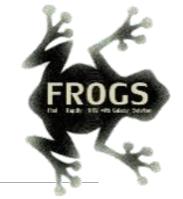

# Introduction to Galaxy platform and preparation of FROGS training Mars 2019

MALO LE BOULCH, SARAH MAMAN, GÉRALDINE PASCAL

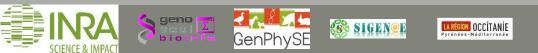

#### Chitchat time!

- What is your computer skills level?
- Have you ever heard of or used Galaxy?

#### Feedback on metagenomics:

- What are your needs in "metagenomics"?
- 454 / MiSeq?
- 16S/ITS ?
- Your background ?

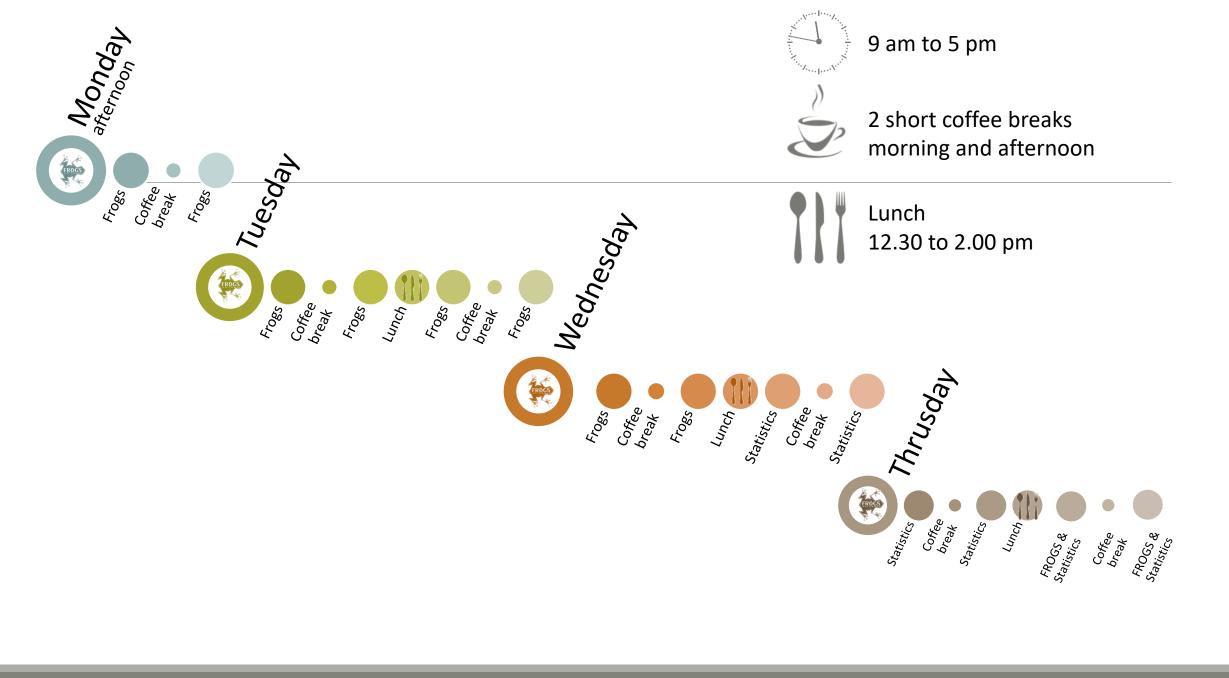

## Objectives of the 1<sup>st</sup> part

- Learn the basics of Galaxy
- Being independent when using it
- Prepare the datasets for FROGS formation

# What is Galaxy?

## Galaxy software framework

- Galaxy is an overlay that allows researchers without computer expertise to perform computational analyses online, automate them and share the results easily.
- Developed by the Galaxy Team Project.
- Relies on a computational infrastructure (Server).
- Open source

## Galaxy software framework

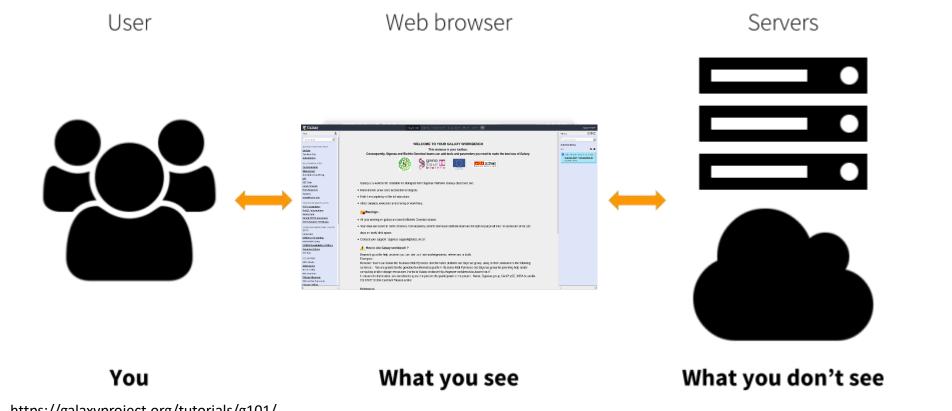

https://galaxyproject.org/tutorials/g101/

## Where to use Galaxy?

- Galaxy software must be installed and run on powerful server farms (Cluster).

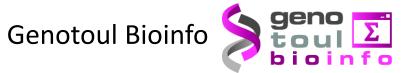

- Cluster: Many computers tightly connected that work together
- High performance computer:
  - More than 5000 cores
  - 34 TB of RAM
  - More than 1 Peta Byte (1024 TB) of hard drive

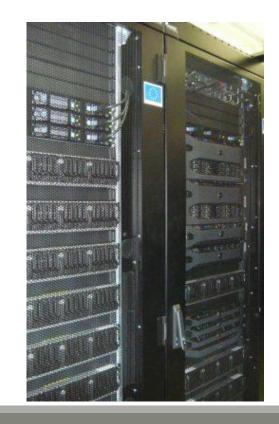

### Where to use Galaxy?

Our Galaxy platform is <u>http://sigenae-workbench.toulouse.inra.fr/galaxy/</u>

⚠ The different platforms of Galaxy are not connected together

- Galaxy is installed on many clusters across the world.
- Some tools are in <u>our</u> Galaxy platform but not in <u>other</u> platforms.
- Your data is not shared with other Galaxy platforms than ours.

## Exemple of 2 INRA Galaxy platforms

| 📲 Galaxy / Migale                                      | Analyze Data Workflow Shared Data - Visualization - Help - User -                                                                                                    |
|--------------------------------------------------------|----------------------------------------------------------------------------------------------------|
| Tools                                                  |                                                                                                    |
| search tools                                           | Bienvenue sur le portail Galaxy de la plateforme Migale. Pour tous renseignements, demandes ou remarques, veuillez contacter galaxy-help@jouy.inra.fr                                                               |
| Migale Tools                                           |                                                                                                    |
| Get Data                                               |                                                                                                    |
| Send Data                                              |                                                                                                    |
| Lift-Over                                              | micial                                                                                                    |
| Gene Annotation                                        |                                                                                                    |
| Gene Prediction                                        | Plateforme de BioInformatique - INRA Jouy en Josas                                                                                                    |
| Text Manipulation                                      | Thereforme at Diofinormalque - 1 Arts outy en obsas                                                                                                    |
| Filter and Sort                                        |                                                                                                    |
| Join, Subtract and Group                               |                                                                                                    |
| GFFtools                                               | Galaxy est une plateforme qui propose une « constellation » d'outils pour analyser, manipuler et visualiser des données génomiques, sans avoir besoin de connaissance en programmation. Elle est développée par The |
| Convert Formats                                        | Center for Comparative Genomics and Bioinformatics. L'utilisateur peut réaliser quatre grands types d'opérations :                                                                                                  |
| Extract Features                                       | - manipulation de fichiers : ajout ou suppression de colonnes, trier les fichiers, concaténer plusieurs fichiers, comparaison de listes,                                                                            |
| Fetch Sequences                                        | <ul> <li>opérations sur les données : sommer, moyenner, soustraire, calcular la couverture d'une région déterminée,</li> </ul>                                                                                      |
| Fetch Alignments                                       | - analyse de séquences : calculer des corrélations, utiliser des outils d'EMBOSS, aligner les données de séquençage,                                                                                                |
| Get Genomic Scores                                     | - visualisation des données : afficher des alignements multiples, générer des graphiques,                                                                                                    |
| Statistics                                             | Contact : galaxy-help@jouy.inra.fr                                                                                                    |
| Graph/Display Data                                     |                                                                                                    |
| Phenotype Association                                  | Pour toutes demandes d'intégration de nouvel outil au sein du portail, veuillez remplir le formulaire mis à votre disposition sur le site web de la plateforme Migale.                                              |
| <u>Sequence Alignment/Pairwise</u><br><u>Alignment</u> | Une Foire Aux Questions autour de Galaxy a été mise en place sur le site web de la plateforme Migale.                                                                                                    |
| Metagenomic analyses                                   | Si vous utilisez le portail Galaxy de la plateforme Migale pour effectuer vos analyses, merci de citer Galaxy ET de remercier la plateforme dans les acknowledgements.                                              |
| Metagenomics FROGS                                     |                                                                                                    |
| Metagenomics Qiime                                     | SOLATE A MARC                                                                                                    |
| Metagenomics Mothur                                    |                                                                                                    |
| FASTA manipulation                                     |                                                                                                    |
| NGS: QC and manipulation                               |                                                                                                    |
| NGS: Assembly                                          |                                                                                                    |
| NGS: Mapping                                           | This project is supported in part by <u>NSF</u> , <u>NHGRI</u> , and <u>the Huck Institutes of the Life Sciences</u> .                                                                                              |
| NGS: RNA Analysis                                      |                                                                                                    |
| NGS: SAM Tools                                         |                                                                                                    |
| NGS: Peak Calling                                      |                                                                                                    |
| SNP/WGA: Data; Filters                                 |                                                                                                    |
| Variant Analysis                                       |                                                                                                    |
| NGS: Picard                                            |                                                                                                    |
| NGS: Variant analysis                                  |                                                                                                    |
| Workflows                                              |                                                                                                    |
| All workflows                                          |                                                                                                    |

## Exemple of 2 INRA Galaxy platforms

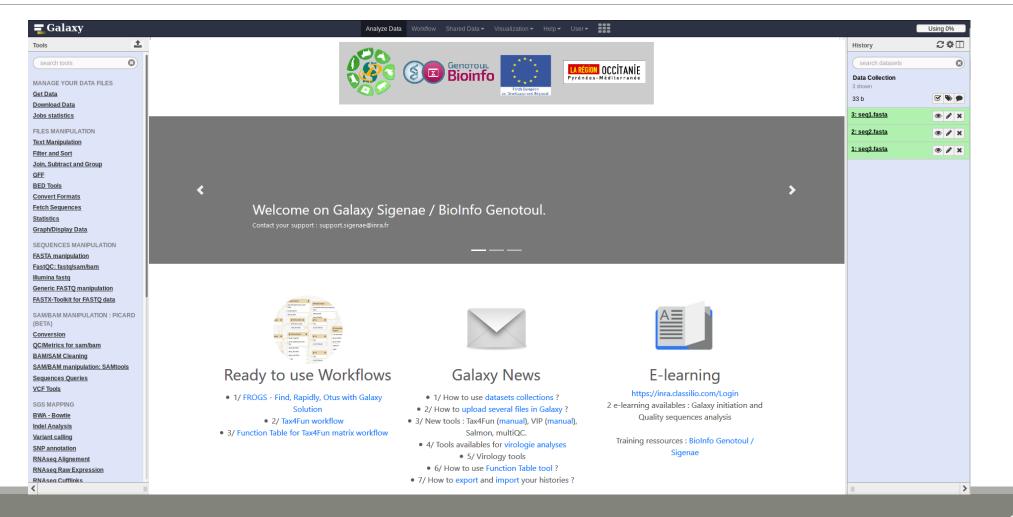

# Your Turn!

CONNECT TO OUR GALAXY WORKBENCH

During this formation, we will use a remote computer.

Connect to a distant computer by clicking on the remote desktop connection icon in the task bar.

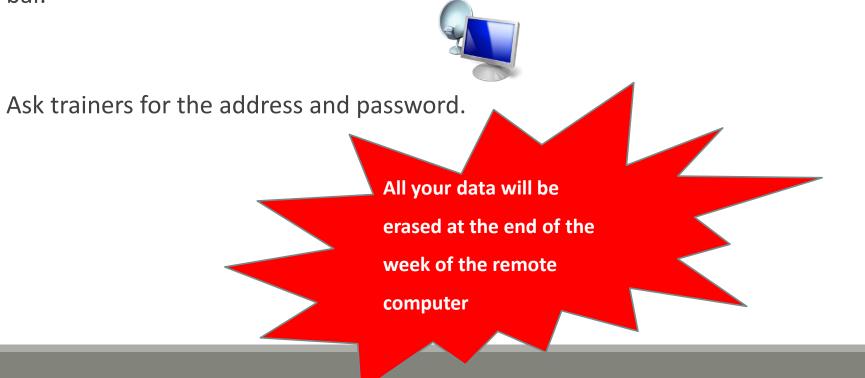

During this formation if you have a personal account, use it.

This account will save all the work done during this week and your future work.

If you don't have a personal account ask us for a temporary account.

You can request a personal account later on : <u>http://bioinfo.genotoul.fr/index.php/ask-</u> for/create-an-account/

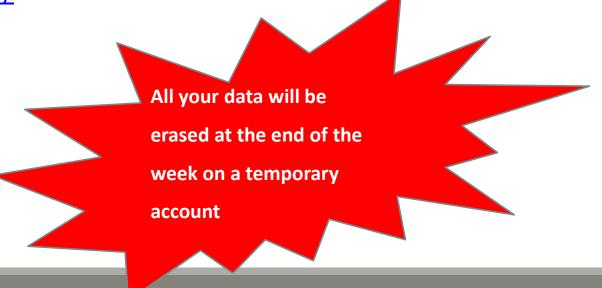

Our Galaxy platform is: <u>http://sigenae-workbench.toulouse.inra.fr/galaxy/</u>

Before starting, check if your browser is not already connected to a Galaxy account. If this is the case, log out or use a private browser window! Risk of data duplication

Our Galaxy platform is: <a href="http://sigenae-workbench.toulouse.inra.fr/galaxy/">http://sigenae-workbench.toulouse.inra.fr/galaxy/</a>

Be careful, to fully login you must enter your credentials twice:

The first time in this pop-up window:

| ~              | Authentification requise 🔷 O O                                                                                                    |
|----------------|----------------------------------------------------------------------------------------------------|
| and the second | Le site http://galaxy-workbench.toulouse.inra.fr demande un nom d'utilisateur et un mot de passe. Le<br>site indique : « Please enter your Genotoul LDAP password » |
| Utilisateur :  |                                                                                                    |
| Mot de passe : |                                                                                                    |
|                | Annuler OK                                                                                                    |

#### • And a second time, in the browser:

| <b>=</b> Galaxy                                                                             | Analyze Data | Workflow | Shared Data 🕶 | Visualization 🔻 | Help 🕶 | User∓ | Using 0 bytes |
|---------------------------------------------------------------------------------------------|--------------|----------|---------------|-----------------|--------|-------|---------------|
| This Galaxy instance has been configured such that only users who are logged in may use it. |              |          |               |                 |        |       |               |
| Login                                                                                       |              |          |               |                 |        |       |               |
| Username / Email Address:                                                                   |              |          |               |                 |        |       |               |
| Login                                                                                       |              |          |               |                 |        |       |               |

- In order to change your password, you need to download PuTTY: <u>http://www.putty.org/</u>
- PuTTY is a terminal emulator, it allows to connect directly to the server in command line.
- You can not change your password via the Galaxy's interface for the moment.

- Launch PuTTY.
- In the following window, you must enter your host name which is:

YourGenotoulName@genologin.toulouse.inra.fr

- The connection type must be SSH.
- Click on « Open » .

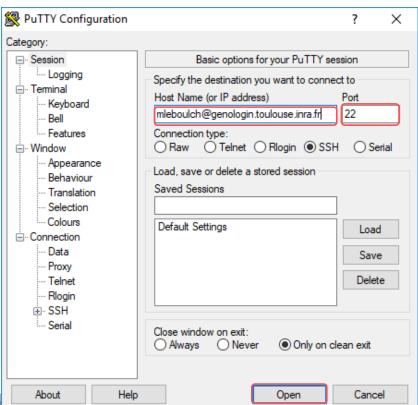

- A new window appear, click on « Yes ».
- In the following window, enter your password and hit « Enter ».

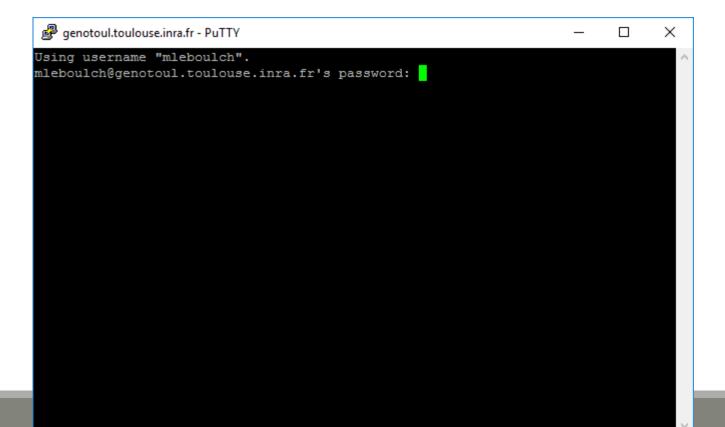

Type « passwd » and hit « Enter ».

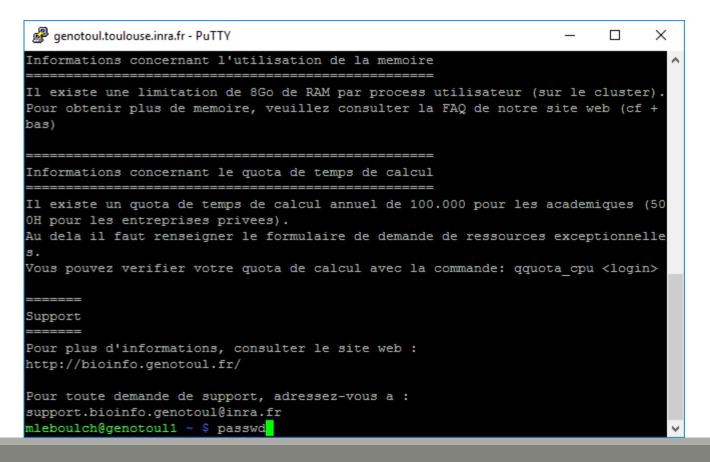

Enter your current password and hit « Enter ».

```
genotoul.toulouse.inra.fr - PuTTY
                                                                   ×
Il existe une limitation de 8Go de RAM par process utilisateur (sur le cluster).
Pour obtenir plus de memoire, veuillez consulter la FAQ de notre site web (cf +
bas)
       _____
Informations concernant le quota de temps de calcul
______
Il existe un quota de temps de calcul annuel de 100.000 pour les academiques (50
OH pour les entreprises privees).
Au dela il faut renseigner le formulaire de demande de ressources exceptionnelle
Vous pouvez verifier votre quota de calcul avec la commande: gquota cpu <login>
_____
Support
Pour plus d'informations, consulter le site web :
http://bioinfo.genotoul.fr/
Pour toute demande de support, adressez-vous a :
support.bioinfo.genotoul@inra.fr
mleboulch@genotoul1 ~ $ passwd
Changing password for user mleboulch.
Enter login(LDAP) password:
```

Enter your new password (with an upper case, a number and a special character in it) and hit « Enter ».

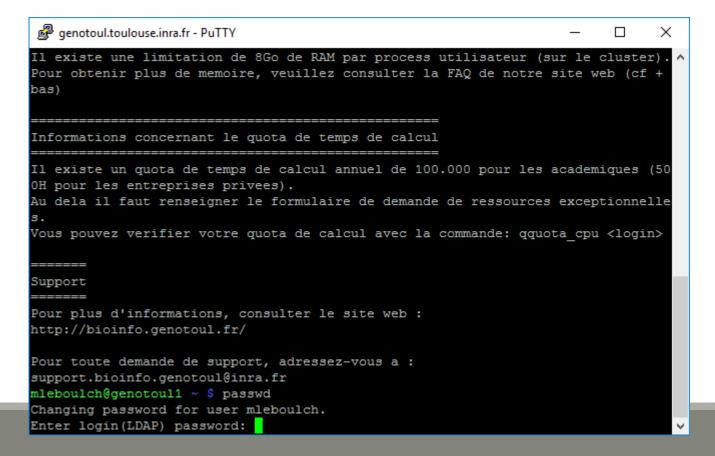

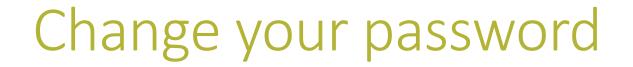

Enter a second time your new password and hit « Enter ». You have changed your Genotoul password, you can close PuTTY.

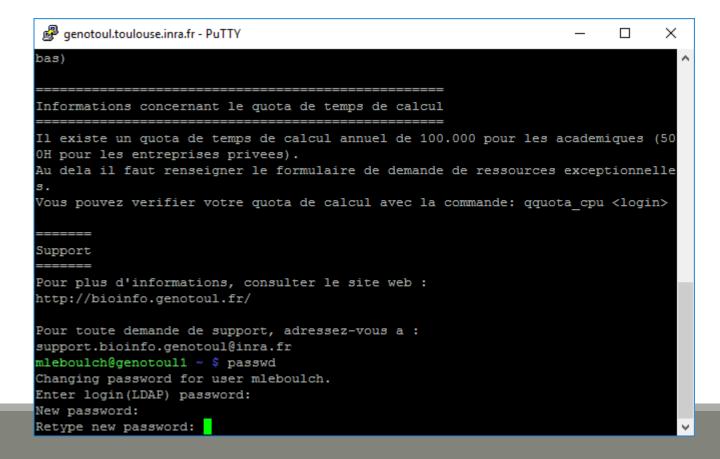

#### MAIN MENU

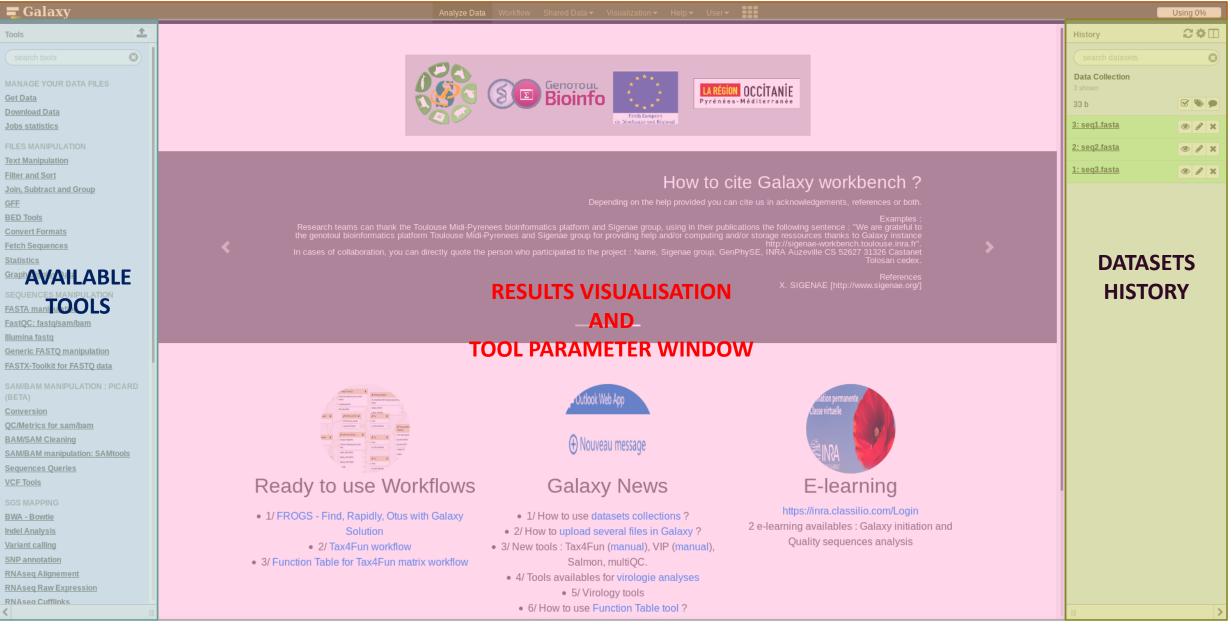

## Vocabulary of Galaxy

#### Tools:

- A tool has a function which is explained when you click on it.
- Each Galaxy platform has its own tools.

#### Dataset:

- A dataset is a file, uploaded to Galaxy by you or produced by a tool.
- Be careful: a dataset has a datatype.

#### History:

- A tool generates datasets and these datasets are stored in the current history.
- Everything is permanently saved.
- If you log off your computer or browser, it's ok, everything will keep running and be saved!

# Your Turn!

DISCOVER GALAXY

- 1. Visit the Galaxy Platform.
- 2. Look at the tool list.
- **3**. Display only FROGS tools.
- 4. Display all tools concerning fastq files.

|                        | <b>=</b> Galaxy                                                                                                    |   |  |
|------------------------|----------------------------------------------------------------------------------------------------|---|--|
|                        | Tools                                                                                                    | 1 |  |
| Search a tool by name. | search tools<br>MANAGE YOUR DATA FILES<br>Get Data<br>Download Data<br>Jobs statistics<br>FILES MANIPULATION<br>Text Manipulation | 0 |  |
|                        | Filter and Sort                                                                                                    |   |  |

# Manipulate Histories

# Your Turn!

CREATE THE 4 HISTORIES NEEDED FOR THE FROGS FORMATION

To create a new history:

Click on the wheel.

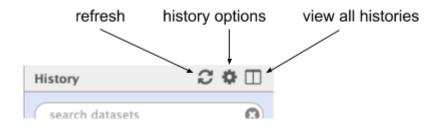

Click on « create new ».

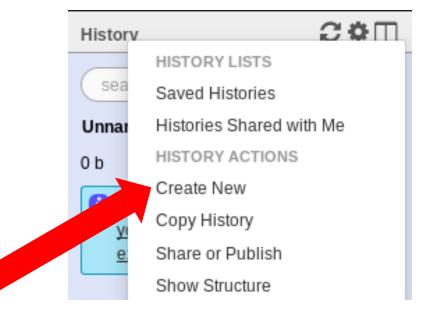

### To rename a history:

- Click on the history name (at the top).
- Enter « multiplex ».

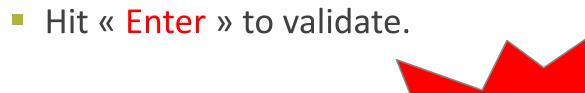

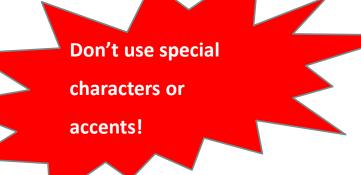

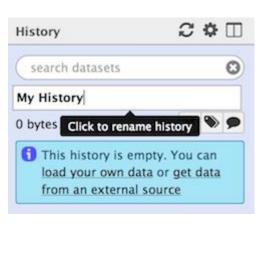

- Create histories named:
  - 454 or ITS
  - merged
  - temp
- Switch to the history named « multiplex » as current history.
- Go back to the main interface.

## How to list all histories?

• To view all histories, click on this icon.

| History                                      | ₽\$□      |
|----------------------------------------------|-----------|
| search datasets                              | 8         |
| imported: kinetic Nu<br>Analysis<br>31 shown | ıria Mach |
| 34.75 MB                                     |           |
| <u>38: FROGSSTAT</u><br>Phylosea Import      | • * *     |

## Explore the « View all histories » section

| <b>=</b> Galaxy                                                       | Analyze Data         | Workflow                              | Shared Data <del>-</del> | Visualization <del>-</del> | Help <del>-</del> | User 🗸 📕                                                  |
|-----------------------------------------------------------------------|----------------------|---------------------------------------|--------------------------|----------------------------|-------------------|-----------------------------------------------------------|
| Done search histories                                                 | Se Se                | earch all datas                       | ets 😢                    | •••                        |                   | Create new                                                |
| Current History                                                       |                      | - Switch                              | to                       |                            | •                 | Switch to                                                 |
| imported: kinetic Nuria Ma<br>31 shown<br>34.75 MB<br>search datasets | ch Analysis<br>🕑 🍋 🗩 | <b>Test</b><br>73 sho<br>233.7<br>sea | 6 Copy<br>Delete         |                            |                   | Copy of 'full ph<br>maria.bernard<br>14 shown<br>11.32 MB |
| Drag datasets here to copy them to the S& FROGSSTAT Phylosed          | he current history   | 76: FF<br>report                      | ROGS Pre-proces          | <u>s:</u> @ ø              | <pre>   × </pre>  | search datase                                             |

### Switch current history

| <b>≡</b> G <sup>≥1</sup> . <b>x</b> y                  | Analyze Dat             | ta Workflow Shared Data <del>▼</del> Visualization <del>▼</del> Help <del>▼</del> | User 🗸                  | Using 2.3 GB |
|--------------------------------------------------------|-------------------------|-----------------------------------------------------------------------------------|-------------------------|--------------|
| Done search histories                                  | Search all datasets     | 0                                                                                 |                         | Create new   |
| Current History                                        | Switch to               | •                                                                                 | Switch to               |              |
| Historique 454                                         | Historique iged         |                                                                                   | Historique 2            |              |
| 0 b                                                    | 0 b                     | <b>%</b>                                                                          | ОЬ                      |              |
| search datasets                                        | search datasets         | 0                                                                                 | search datasets         | ories.       |
| Drag datasets here to copy them to the current history | 1 This history is empty |                                                                                   | 1 This history is empty |              |
| 1 This history is empty                                |                         |                                                                                   |                         |              |
|                                                        |                         |                                                                                   |                         |              |
|                                                        |                         |                                                                                   |                         |              |
|                                                        |                         |                                                                                   |                         |              |
|                                                        |                         |                                                                                   |                         |              |
|                                                        |                         |                                                                                   |                         |              |
|                                                        |                         |                                                                                   |                         |              |

- Switch to the history named « multiplex » as current history.
- Click on "Done" to go back to the main interface.

# Data import

## How to import your data to Galaxy

- 5 ways to upload your data to Galaxy:
  - From your computer

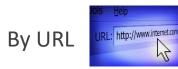

- From Genotoul Bioinfo clusters
- Shared by other users of Galaxy

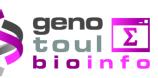

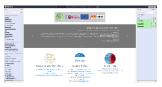

#### How to choose your upload method?

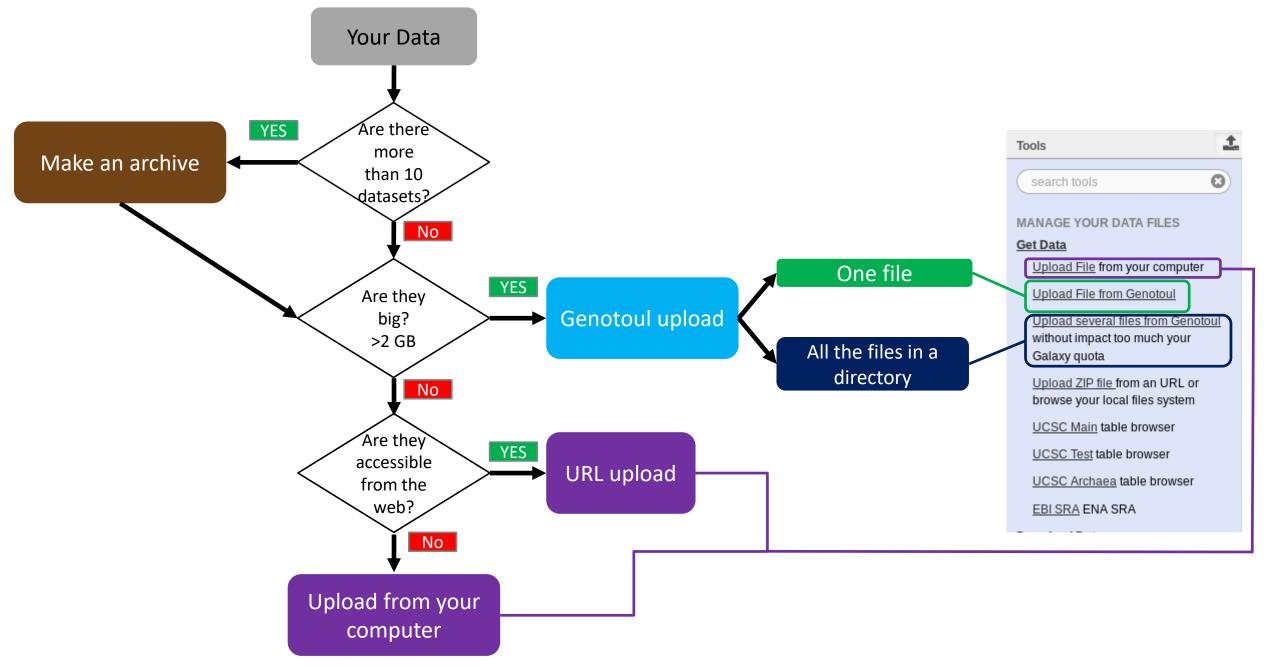

# Your Turn!

PREPARE FILES

#### Formation data

• All the formation data are in the Data folder on your desktop.

| 🔜   🛃 🥃   Data                                                                      |                                                          | _                                                                 |           | $\times$ |
|-------------------------------------------------------------------------------------|----------------------------------------------------------|-------------------------------------------------------------------|-----------|----------|
| Fichier Accueil Partage Affichage                                                   |                                                          |                                                                   |           | ~ ?      |
| $\leftrightarrow$ $\rightarrow$ $\checkmark$ $\uparrow$ 🔂 > Data                    |                                                          | ٽ ~                                                               | Recherch. | . ,P     |
| ^ Nom                                                                               | Modifié le                                               | Туре                                                              | Taille    |          |
| Accès rapide     Bureau     Téléchargem     Documents     Documents     Téléchargem | 29/06/2017 14:34<br>29/06/2017 14:34<br>29/06/2017 14:34 | Dossier de fichiers<br>Dossier de fichiers<br>Dossier de fichiers |           |          |
| Choose<br>Formation Galax<br>Peazip<br>Screenshot                                   |                                                          |                                                                   |           |          |
| CneDrive                                                                            |                                                          |                                                                   |           |          |
| Ce PC                                                                               |                                                          |                                                                   |           |          |
| Documents  Images  dément(s)                                                        |                                                          |                                                                   |           |          |

- If you don't have this directory on your desktop, ask us.
- You can find all the formation data online on: <u>http://genoweb.toulouse.inra.fr/~formation/15\_FROGS/FROGS\_ini/DATA/Dataset/</u>

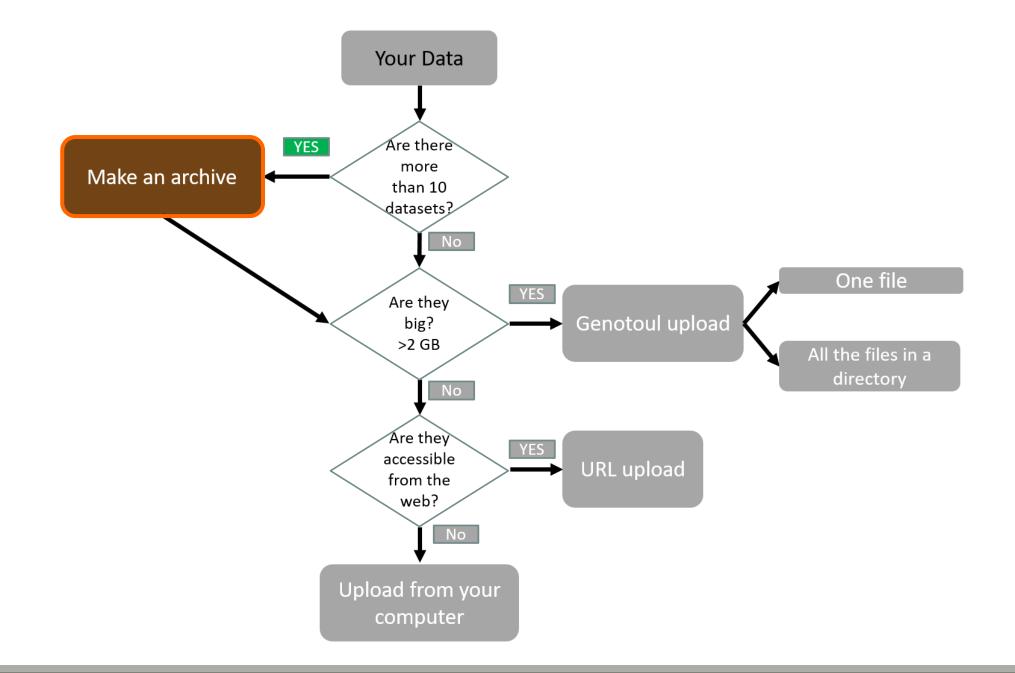

#### Create a Tar file

- Uploading multiple local files is time consuming.
- Solution: put all your files in an archive!
- What is a tar file?

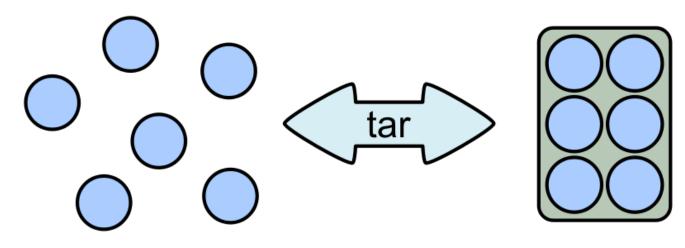

#### Create a Tar.gz

Moreover, we can compress the archive to free up space.

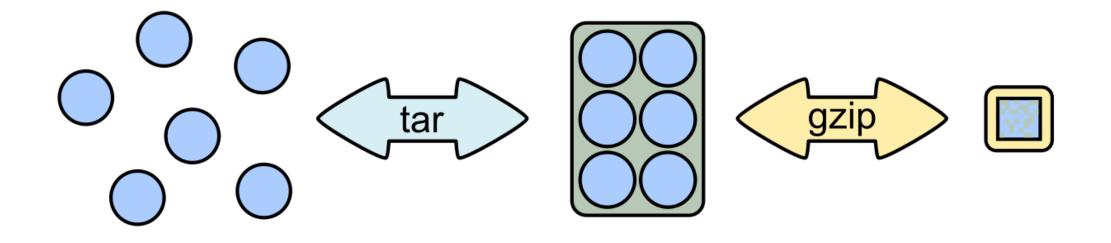

# Your Turn!

CREATE AN ARCHIVE WITH THE FILES IN MERGED

## 7-Zip

- 7-Zip is a software called a file archiver.
- Can archive and compress files.
- Open source
- At the lab, you could download it at: <u>http://www.7-zip.org/</u>

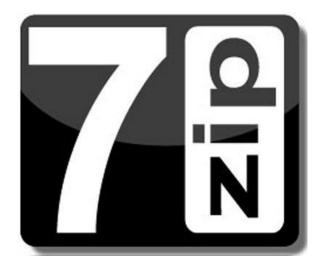

Browse into the Data directory and next into the merged directory.

| 📙 🔄 📙 🚽 🛛 merged       |                             |                  |               |          |     | - 🗆                      | ×      |
|------------------------|-----------------------------|------------------|---------------|----------|-----|--------------------------|--------|
| Fichier Accueil Partag | ge Affichage                |                  |               |          |     |                          | $\sim$ |
| ← → ∽ ↑ 🔒 → Dat        | a > merged                  |                  |               |          | ~ Ū | Rechercher dans : merged | Q      |
| ^                      | Nom                         | Modifié le       | Туре          | Taille   |     |                          |        |
| 📌 Accès rapide         | 100_10000seq_sampleA1.fastq | 04/04/2018 10:37 | Fichier FASTQ | 9 632 Ko |     |                          |        |
| 📃 Bureau 🛛 🖈           | 100_10000seq_sampleA2.fastq | 04/04/2018 10:37 | Fichier FASTQ | 9 633 Ko |     |                          |        |
| 🕂 Téléchargem 🖈        | 100_10000seq_sampleA3.fastq | 04/04/2018 10:37 | Fichier FASTO | 9 629 Ko |     |                          |        |
| 🚆 Documents 🖈          | 100_10000seq_sampleB1.fastq | 04/04/2018 10:37 | Fichier FASTQ | 9 482 Ko |     |                          |        |
| 📰 Images 🛛 🖈           | 100_10000seq_sampleB2.fastq | 04/04/2018 10:37 | Fichier FASTQ | 9 481 Ko |     |                          |        |
| Formation Galax        | 100_10000seq_sampleB3.fastq | 04/04/2018 10:37 | Fichier FASTQ | 9 480 Ko |     |                          |        |
| Musique                | 100_10000seq_sampleC1.fastq | 04/04/2018 10:37 | Fichier FASTQ | 9 489 Ko |     |                          |        |
| Share (\\vboxsrv       | 100_10000seq_sampleC2.fastq | 04/04/2018 10:37 | Fichier FASTQ | 9 487 Ko |     |                          |        |
| Vidéos                 | 100_10000seq_sampleC3.fastq | 04/04/2018 10:37 | Fichier FASTQ | 9 487 Ko |     |                          |        |
| Ce PC                  |                             |                  |               |          |     |                          |        |
| Eureau                 |                             |                  |               |          |     |                          |        |
| Documents              |                             |                  |               |          |     |                          |        |
| 📰 Images               |                             |                  |               |          |     |                          |        |
| 👌 Musique              |                             |                  |               |          |     |                          |        |
| 🧊 Objets 3D            |                             |                  |               |          |     |                          |        |
| 🕂 Téléchargement       |                             |                  |               |          |     |                          |        |
| 📑 Vidéos               |                             |                  |               |          |     |                          |        |
| 🏪 Disque local (C:)    |                             |                  |               |          |     |                          |        |
| ne (\\vboxsrv          |                             |                  |               |          |     |                          |        |
| €élément(s)            |                             |                  |               |          |     |                          |        |

Select all files and right click on it > 7-Zip > Add to archive . . .

| Fichier Accueil Partag    | ge Affichage             |              |                     |               |                       |                                    | -                   |        | ×<br>~ 7 |
|---------------------------|--------------------------|--------------|---------------------|---------------|-----------------------|------------------------------------|---------------------|--------|----------|
|                           | ta > merged              |              |                     |               |                       | 5 ~                                | Rechercher dans : n | nerged | ٩        |
| A Assistantida            | Nom                      |              | Modifié le          | Туре          | Taille                |                                    |                     |        |          |
| 📌 Accès rapide            | 100_10000seq_sampleA1.fa | astq         | 04/04/2018 10:37    | Fichier FASTQ | 9 632 Ko              |                                    |                     |        |          |
| 🔜 Bureau 🖈                | 100_10000seq_sampleA2.fa | astq         | 04/04/2018 10:37    | Fichier FASTQ | 9 633 Ko              |                                    |                     |        |          |
| 🕂 Téléchargem 🖈           | 100_10000seq_sampleA3.fa | astq         | 04/04/2018 10:37    | Fichier FASTQ | 9 629 Ko              |                                    |                     |        |          |
| 🖆 Documents 🖈             | 100_10000seq_sampleB1.fa | astq         | 04/04/2018 10:37    | Fichier FASTQ | 9 482 Ko              |                                    |                     |        |          |
| 📰 Images 🛛 🖈              | 100_10000seq_sampleB2.fa | astq         | 04/04/2018 10:37    | Fichier FASTQ | 9 481 Ko              |                                    |                     |        |          |
| - Formation Galax         | 100_10000seq_sampleB3.fa | astq         | 04/04/2018 10:37    | Fichier FASTQ | 9 480 Ko              |                                    |                     |        |          |
| 👌 Musique                 | 100_10000seq_sampleC1.fa | astq         | 04/04/2018 10:37    | Fichier FASTQ | 9 489 Ko              |                                    |                     |        |          |
| 🛖 Share (\\vboxsrv        | 100_10000seq_sampleC2.fa |              | 04/04/2018 10:37    | Fichier FASTQ | 9 487 Ko              |                                    |                     |        |          |
| Vidéos                    | 100_10000seq_sampleC3.   | 7-Zip        | 04/04/2010 10 27    |               | Extraire les fichiers |                                    |                     |        |          |
|                           |                          | CRC SHA      |                     | >             | Extraire Ici          |                                    |                     |        |          |
| a OneDrive                |                          |              | ec Windows Defender |               | Extraire vers "*\"    |                                    |                     |        |          |
| 💻 Ce PC                   |                          | Partager     |                     |               | Contrôler l'archive   |                                    |                     |        |          |
| E. Bureau                 |                          |              |                     |               | Ajouter à l'archive   |                                    |                     |        |          |
| Documents                 |                          | Accorder l'a | ccés à              | <u>&gt;</u>   | Compresser et envo    |                                    |                     |        |          |
| Images                    |                          | Envoyer ver  | 5                   | >             | Ajouter à "merged.]   |                                    |                     |        |          |
| Musique                   |                          | Couper       |                     |               | · ·                   | nerged.7z" et envoyer par co       | urriel              |        |          |
| Dbjets 3D                 |                          | Copier       |                     |               | Ajouter à "merged.z   | 2 .                                |                     |        |          |
| Téléchargement            |                          | Créer un rac |                     |               |                       | •<br>nerged.zip" et envoyer par co | ourriel             |        |          |
| • •                       |                          | Supprimer    | courci              |               |                       | 2                                  |                     |        |          |
| Vidéos                    |                          | Renommer     |                     |               |                       |                                    |                     |        |          |
| bisque local (C:)         |                          |              |                     |               |                       |                                    |                     |        |          |
| 🛖 Share (\\vboxsrv 🗸      |                          | Propriétés   |                     |               |                       |                                    |                     |        |          |
| 9 élément(s) 9 éléments s | sélectionnés 83,7 Mo     |              |                     |               |                       |                                    |                     |        | :== 📼    |

51

- Change the name of the archive to:
- « 100\_10000seq\_sample.tar »
- Choose « tar » as archive format .
- Click on OK .

| Ajouter à l'archive                                                     |                                | ×                                      |
|-------------------------------------------------------------------------|--------------------------------|----------------------------------------|
| Archive : C:\Users\Malo\Desktop\Data\merged\<br>100_10000seq_sample.tar |                                | ✓ …                                    |
| Format de l'archive : 🛛 🗸 🗸 🗸 🗸 🗸                                       | Mode de mise à jour :          | Ajouter et remplacer les fict $ \lor $ |
| Niveau de compression : Aucune $\sim$                                   | Mode de chemin :               | Nom de chemin relatif $\sim$           |
| Méthode de compression :                                                | Options<br>Créer une archive S | Έ¥                                     |
| Taille du dictionnaire :                                                | Compresser des fich            |                                        |
| Taille des mots : V                                                     | Effacer les fichiers a         | après compression                      |
| Taille de bloc solide :                                                 | Chiffrement                    |                                        |
| Nombre de threads CPU : V1                                              | Entrez le mot de passe         |                                        |
| Mémoire pour la compression : 1 MB                                      | Entrez le mot de passe         | à nouveau :                            |
| Mémoire pour la décompression : 1 MB                                    |                                |                                        |
| Diviser en volumes, octets :                                            | Afficher le mot de pa          | asse                                   |
| Paramètres :                                                            | Méthode de chiffremen          | t: ~                                   |
|                                                                         |                                |                                        |
| NTFS<br>Emmagasine liens symboliques<br>Emmagasine liens solides        | OK Ann                         | uler Aide                              |

Select the newly created archive and right click on it > 7-Zip > Add to archive . . .

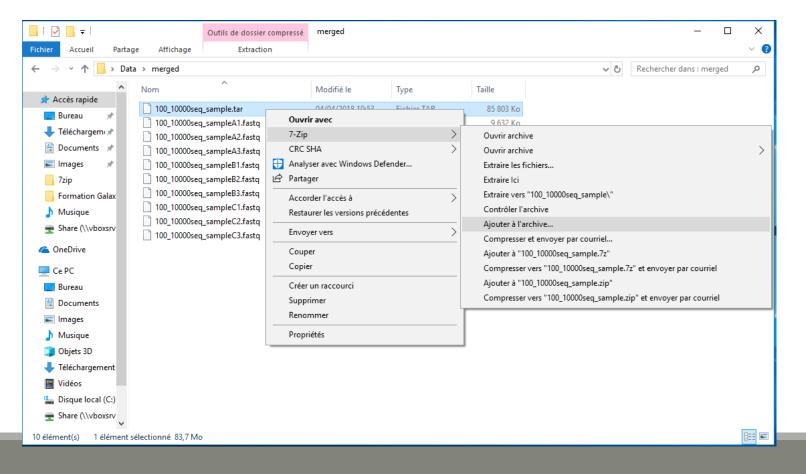

- Choose « gzip » as archive format .
- Click on OK .

| Archive : 100_10000seq_s                             | ample.tar.gz     |        |                           | ×                                                |
|------------------------------------------------------|------------------|--------|---------------------------|--------------------------------------------------|
| Format de l'archive :                                | gzip             | $\sim$ | Mode de mise à jour :     | Ajouter et remplacer les fich $ \smallsetminus $ |
| Niveau de compression :                              | Normale          | $\sim$ | Mode de chemin :          | Nom de chemin relatif $\sim$                     |
| Méthode de compression :<br>Taille du dictionnaire : | Deflate<br>32 KB | ~      | Options Créer une archive | SFX                                              |
| Taille des mots :                                    | 32               | ~      | Compresser des fic        |                                                  |
| Taille de bloc solide :                              |                  | $\sim$ | Chiffrement               |                                                  |
| Nombre de threads CPU :                              | ~                | /1     | Entrez le mot de passe    | 8 :                                              |
| Mémoire pour la compression :                        |                  | 3 MB   | Entrez le mot de passe    | a nouveau :                                      |
| Mémoire pour la décompression                        | 11               | 2 MB   |                           |                                                  |
| Diviser en volumes, octets :                         |                  |        | Afficher le mot de p      | asse                                             |
| Paramètres :                                         |                  | ~      | Méthode de chiffreme      | nt: 🗸 🗸                                          |
|                                                      |                  |        |                           |                                                  |
|                                                      |                  |        |                           |                                                  |

| .   🔮 📙 🖵           |         |                    | Outils de dossier compressé | merged           |               |           |     | - 0                      | ×        |
|---------------------|---------|--------------------|-----------------------------|------------------|---------------|-----------|-----|--------------------------|----------|
| Fichier Accueil     | Partag  | e Affichage        | Extraction                  |                  |               |           |     |                          | ~ 🧃      |
| ← → • ↑ 📙           | > Data  | a > merged         |                             |                  |               |           | ڻ ~ | Rechercher dans : merged | <i>م</i> |
| 📌 Accès rapide      | ^       | Nom                | ^                           | Modifié le       | Туре          | Taille    |     |                          |          |
| · · · ·             |         | 100_10000sec       | q_sample.tar                | 04/04/2018 10:53 | Fichier TAR   | 85 803 Ko |     |                          |          |
|                     | *       | 100_10000sec       | q_sample.tar.gz             | 04/04/2018 10:55 | Fichier GZ    | 4 383 Ko  |     |                          |          |
| 🕂 Téléchargemi      |         | 100_10000sec       | q_sampleA1.fastq            | 04/04/2018 10:37 | Fichier FASTQ | 9 632 Ko  |     |                          |          |
| Documents           | *       | 📄 100_10000sec     | q_sampleA2.fastq            | 04/04/2018 10:37 | Fichier FASTQ | 9 633 Ko  |     |                          |          |
| 📰 Images            | *       | 📄 100_10000sec     | q_sampleA3.fastq            | 04/04/2018 10:37 | Fichier FASTQ | 9 629 Ko  |     |                          |          |
| 7zip                |         | 📄 100_10000sec     | q_sampleB1.fastq            | 04/04/2018 10:37 | Fichier FASTQ | 9 482 Ko  |     |                          |          |
| Formation Ga        | lax     | 🗋 100_10000sec     | q_sampleB2.fastq            | 04/04/2018 10:37 | Fichier FASTQ | 9 481 Ko  |     |                          |          |
| 💧 Musique           |         | 🗋 100_10000sec     | q_sampleB3.fastq            | 04/04/2018 10:37 | Fichier FASTQ | 9 480 Ko  |     |                          |          |
| Share (\\vbox       |         | 🗋 100_10000sec     | q_sampleC1.fastq            | 04/04/2018 10:37 | Fichier FASTQ | 9 489 Ko  |     |                          |          |
|                     | SIV     | 🗋 100_10000sec     | q_sampleC2.fastq            | 04/04/2018 10:37 | Fichier FASTQ | 9 487 Ko  |     |                          |          |
| i OneDrive          |         | 🗋 100_10000sec     | q_sampleC3.fastq            | 04/04/2018 10:37 | Fichier FASTQ | 9 487 Ko  |     |                          |          |
| 💻 Ce PC             |         |                    |                             |                  |               |           |     |                          |          |
| 📃 Bureau            |         |                    |                             |                  |               |           |     |                          |          |
| 🔮 Documents         |         |                    |                             |                  |               |           |     |                          |          |
| 📰 Images            |         |                    |                             |                  |               |           |     |                          |          |
| 👌 Musique           |         |                    |                             |                  |               |           |     |                          |          |
| 🧊 Objets 3D         |         |                    |                             |                  |               |           |     |                          |          |
| 🕂 Téléchargeme      | ent     |                    |                             |                  |               |           |     |                          |          |
| 📑 Vidéos            |         |                    |                             |                  |               |           |     |                          |          |
| 🏪 Disque local (    | C:)     |                    |                             |                  |               |           |     |                          |          |
| 🛖 Share (\\vbox     | srv 🗸   |                    |                             |                  |               |           |     |                          |          |
| 11 élément(s) 1 élé | ément s | électionné 4,27 Mo |                             |                  |               |           |     |                          | :==<br>  |

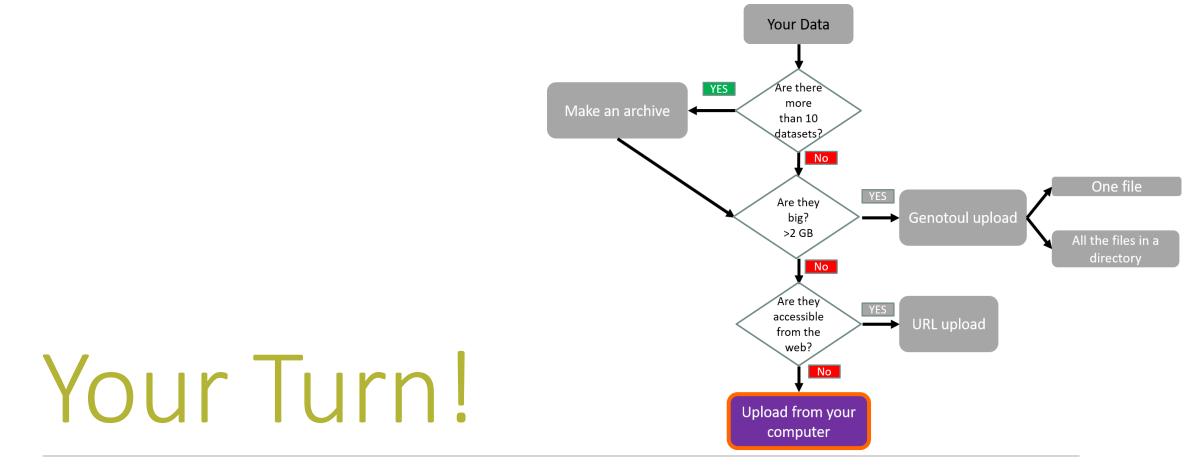

UPLOAD FILES FROM YOUR COMPUTER

### Upload local files

- In Galaxy, your current history must be multiplex.
- Click on the « Get Data » tool.
- Upload file from your computer.

▲ For files smaller than 2 GB

| Tools                                        |
|----------------------------------------------|
| search tools                                 |
| MANAGE YOUR DATA FILES                       |
| <u>Get Data</u>                              |
| Upload File from your computer               |
| Upload File from Genotoul                    |
| Upload several files from Genotoul           |
| without impact too much your<br>Galaxy quota |
| Upload ZIP file from an URL or               |
| browse your local files system               |
| UCSC Main table browser                      |
| UCSC Test table browser                      |
| UCSC Archaea table browser                   |
| EBI SRA ENA SRA                              |

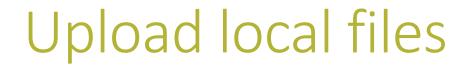

#### Download from web or upload from disk

| Regular | <u>Composite</u> |                                                            |
|---------|------------------|------------------------------------------------------------|
|         |                  |                                                            |
|         |                  |                                                            |
|         |                  |                                                            |
|         |                  |                                                            |
|         |                  | 🕫 Dron files here                                          |
|         |                  | Click here to choose a file on your hard drive.            |
|         |                  | Upload one of the two files in the multiplex directory.    |
|         |                  |                                                            |
|         |                  |                                                            |
| т       | ype (set all):   | Auto-detect <b>Q</b> Genome (set all): unspecified (?)     |
|         |                  | Choose local file Paste/Fetch data Pause Reset Start Close |

## Upload local files

The datatype of a file indicates

the content of it.

.fasta = fasta

.fastq = fastq

.tar = tar

Select the type corresponding

to your file.

#### Download from web or upload from disk

Regular Composite

You added 2 file(s) to the queue. Add more files or click 'Start' to proceed.

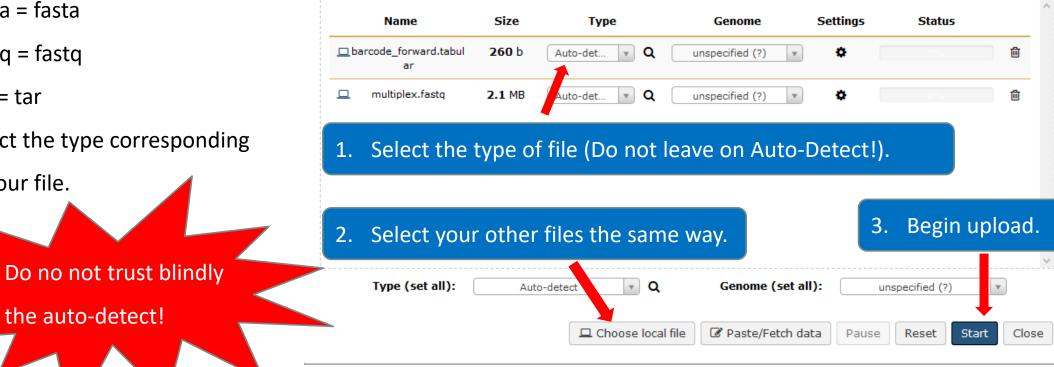

#### Upload local files

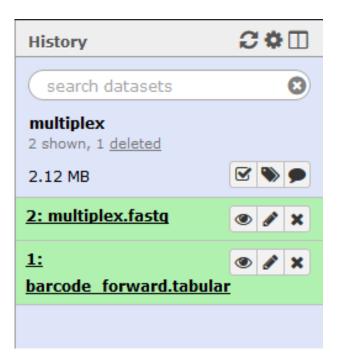

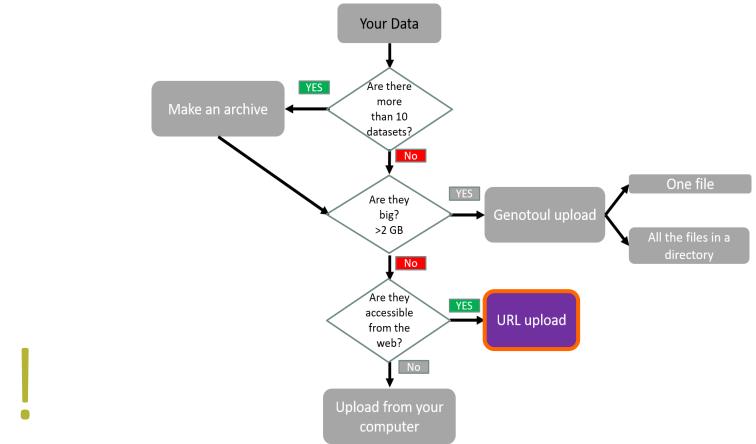

## Your Turn!

UPLOAD FILE FROM AN URL

## Upload file from URL

- 1. Switch to 454 or ITS history as current history.
- 2. Go to Get Data > Upload File from your computer
- 3. Click on Paste/Fetch Data
- 4. Copy the address of the file: http://genoweb.toulouse.inra.fr/~formation/15\_FROGS/FROGS\_ini/ DATA/454.fastq

#### Or

http://genoweb.toulouse.inra.fr/~formation/15\_FROGS/FROGS \_\_ini/DATA/ITS.tar.gz

- 1. Change the type!
- 2. Click on Start.
- 3. You can put one address per line for multiple uploads.

#### Download from web or upload from disk

| egular    | <u>Composite</u>   |                           |                                |                                |                           |                       |          |
|-----------|--------------------|---------------------------|--------------------------------|--------------------------------|---------------------------|-----------------------|----------|
|           |                    | You ac                    | dded 1 file(s) to the queue. A | dd more files or click 'Start' | to proceed.               |                       |          |
|           | Name               | Size                      | Туре                           | Genome                         | Settings                  | Status                |          |
| 3         | New File           | 76 b                      | Auto-detect 🔻 Q                | unspecified (?)                | • •                       | 0%                    | 圓        |
|           | You can tell Gal   | laxy to download data fro | m web by entering URL in th    | nis box (one per line). You ca | an also directly paste th | e contents of a file. |          |
| http://ge | enoweb.toulouse.ir | nra.fr/~formation/15_FRC  | )GS/FROGS_ini/DATA/454.f       | astq                           |                           |                       |          |
| http://   | genoweb.toulou     | use.inra.fr/~formation    | /15 FROGS/FROGS ini/           | <br>DATA/ITS.tar.gz            |                           |                       | ^        |
|           |                    |                           |                                |                                |                           |                       | ~        |
|           |                    |                           |                                |                                |                           |                       |          |
|           |                    |                           |                                |                                |                           |                       |          |
|           |                    |                           |                                |                                |                           |                       |          |
| Ţ         | ype (set all):     | Auto-detect               | ⊤ Q                            | Genome (set all):              | unspecifie                | d (?) 🔻               |          |
|           |                    |                           | □ Choose                       | local file                     | etch data Pause           | Reset                 | art Clos |

### Upload file from URL

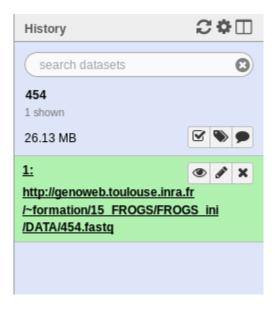

OR

| History                                                                               | 0 | Ф    |   |
|---------------------------------------------------------------------------------------|---|------|---|
| search datasets                                                                       |   |      | 8 |
| ITS<br>1 shown<br>156.91 MB                                                           |   | •    | • |
| <u>1:</u><br>http://genoweb.toulouse<br>/~formation/15_FROGS<br>/FROGS_ini/DATA/ITS.t |   | a.fı |   |
|                                                                                       |   |      |   |

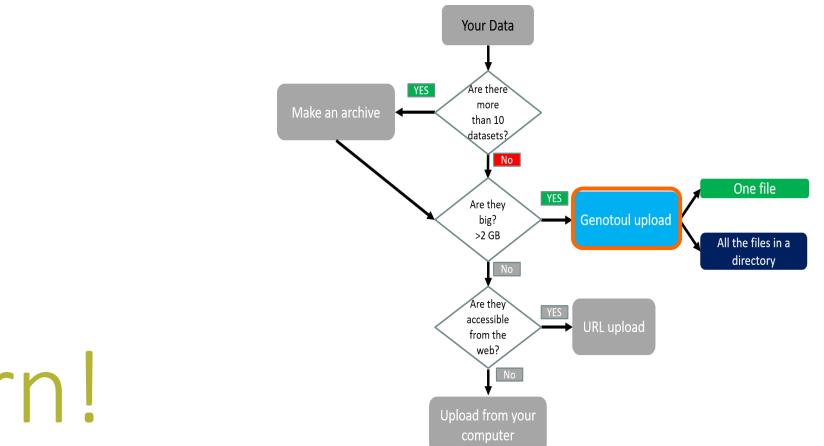

# Your Turn!

#### UPLOAD FILES TO GENOTOUL AND LINK IT TO GALAXY

### Objectives

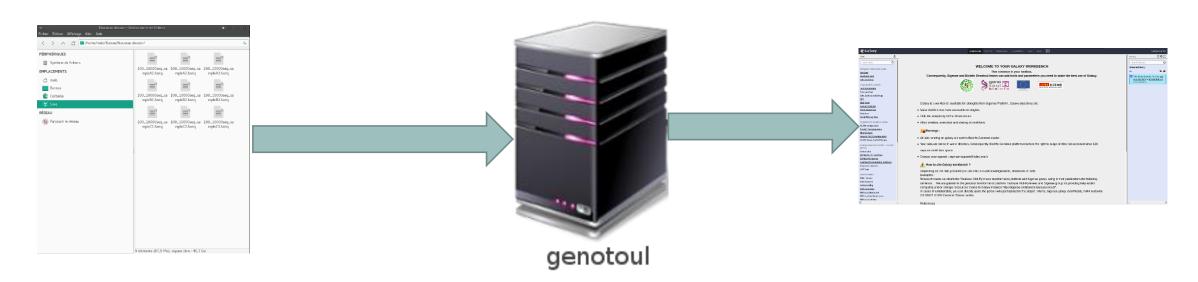

Transfer your files to your Genotoul account and link the file to Galaxy.

Preparation

- Open the data directory on your desktop.
- Launch Filezilla.
  - Filezilla is a FTP client *i.e.* can transfer files to a distant server.
  - You can download it on : https://filezilla-project.org/

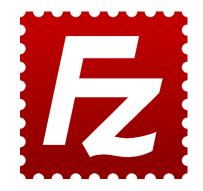

|                                        | 🖹 🔕 🗓 🕽 🗐 🛱 🧟 🦓 🦚                           |                                            |  |
|----------------------------------------|---------------------------------------------|--------------------------------------------|--|
| t: Username:                           | Password: Port: Quicke                      | ect - Connection                           |  |
|                                        |                                             |                                            |  |
|                                        |                                             |                                            |  |
|                                        |                                             |                                            |  |
|                                        |                                             |                                            |  |
|                                        |                                             |                                            |  |
| cal site: /home/malo/Bureau/Nouveau do | ssier/                                      | Remote site:                               |  |
| 🛄 /                                    |                                             |                                            |  |
| 🕀 📙 bin                                |                                             |                                            |  |
| ename                                  | Filesize Filetype 🗸 Last modified           | Filename Filesize Filetype V Last modified |  |
|                                        | n                                           |                                            |  |
| 100_10000seq_sample.tar.gz             | 4,773,706 gz-file 06/28/2017 05:            | Not connected to any server                |  |
| sampleA_R2.fastq                       | 66,157,532 fastq-file 06/27/2017 10:        | Not connected to any server                |  |
| ampleA_R1.fastq                        | 66,157,532 fastq-file 06/27/2017 10:        |                                            |  |
| 100_10000seq_sampleC3.fastq            | 9,714,424 fastq-file 06/16/2015 10:         |                                            |  |
| 100_10000seq_sampleC2.fastq            | 9,714,107 fastq-file 06/16/2015 10:         |                                            |  |
| 100_10000seq_sampleC1.fastq            | 9,716,445 fact-file<br>9,707,364 facto-file | The server                                 |  |
| 100_10000seq_sampleB3.fastq            | 9,707,364 fast Qur P66 5/2015 10:           | The server                                 |  |
| 100_10000seq_sampleB2.fastq            | 9,707,921 fastq-file 06/16/2015 10:         |                                            |  |
| 100_10000seq_sampleB1.fastq            | 9,709,480 fastq-file 06/16/2015 10:         |                                            |  |
| 100_10000seq_sampleA3.fastq            | 9,859,424 fastq-file 06/16/2015 10:         |                                            |  |
| 100_10000seq_sampleA2.fastq            | 9,863,209 fastq-file 06/16/2015 10:         |                                            |  |
| 100_10000seq_sampleA1.fastq            | 9,862,292 fastq-file 06/16/2015 10:         |                                            |  |
|                                        |                                             |                                            |  |
|                                        |                                             |                                            |  |
|                                        |                                             |                                            |  |
|                                        |                                             |                                            |  |
|                                        |                                             |                                            |  |
|                                        |                                             |                                            |  |
| files. Total size: 224,943,436 bytes   |                                             | Not connected.                             |  |
| erver/Local file                       | Direction Remote fil                        | Size Priority Status                       |  |
|                                        |                                             | Upload advancement                         |  |
|                                        |                                             |                                            |  |

| ₩ .                                                                                  | 🔄 🗂 🗮 😂 比 🗮 💭 🛱                                                                                                    | ž 🔗 🦚                 |                                        |                                       |
|--------------------------------------------------------------------------------------|----------------------------------------------------------------------------------------------------|-----------------------|----------------------------------------|---------------------------------------|
| Host:                                                                                | Username: Password:                                                                                                    | Port: Quickconnect 🗸  |                                        |                                       |
| Status:<br>Status:<br>Status:<br>Status:<br>Status:<br>Status:<br>Status:<br>Status: | Listing directory usting of "/nonienneobacitywork<br>Listing directory work/mleboulch" successful<br>Retrieving directory listing of "/work/mleboulch/Formation"<br>Listing directory /work/mleboulch/Formation<br>Directory listing of "/work/mleboulch/Formation" successful<br>Deleting 2 files from "/work/mleboulch/Formation"<br>Disconnected from server |                       |                                        |                                       |
| Local site:                                                                          | /home/malo/Bureau/Data/                                                                                                    | × .                   | Remote site: /work/mleboulch/Formation | ~                                     |
|                                                                                      | Data     merged                                                                                                    |                       | Immeboulch     Formation               |                                       |
| Filename                                                                             | Filesize Filetype 🗸                                                                                                    |                       | Filename                               | Filesize Filetype 🗸 Last modified Per |
| <br>temp<br>multiple<br>merged                                                       |                                                                                                    |                       | Empty directory                        | y listing                             |
| 3 director                                                                           | ies                                                                                                    |                       | Empty directory.                       |                                       |
| Server/Lo                                                                            | ocal file                                                                                                    | Direction Remote file |                                        | Size Priority Status                  |
| Queued fi                                                                            | iles Failed transfers Successful transfers (2)                                                                                                    |                       |                                        | <u>♀</u> <a>@ Queue: empty</a>        |
|                                                                                      |                                                                                                    |                       |                                        | 🔒 🕐 Queue: empty 🛛 🗢 🖷                |

| ₩ × I 🖹                                                               |                                | 8 🗓 📜 🔳 🍳                                                           | 🥺 🦚            |                             |                                        |                                   |     |
|-----------------------------------------------------------------------|--------------------------------|---------------------------------------------------------------------|----------------|-----------------------------|----------------------------------------|-----------------------------------|-----|
| Hos                                                                   | Username:                      | Password:                                                           | Port:          | Quickconnect 👻              |                                        |                                   |     |
| Status: Listing<br>Status: irect<br>Status: ie                        |                                | successful<br>leboulch/Formation"<br>nation<br>ormation" successful |                |                             |                                        |                                   |     |
| Local site: /hom                                                      | ne/malo                        |                                                                     |                | ¥                           | Remote site: /work/mleboulch/Formation |                                   | ~   |
|                                                                       | Data<br>merged                 |                                                                     |                |                             | mleboulch     Formation                |                                   | ļ   |
| Filename                                                              |                                | Filesize Filetype 🗸                                                 | Last modified  |                             | Filename                               | Filesize Filetype 🗸 Last modified | Per |
| <ul> <li></li> <li>temp</li> <li>multiplex</li> <li>merged</li> </ul> |                                | Directory<br>Directory<br>Directory                                 |                | notoul click on this<br>on. | Empty direct                           | ory listing                       |     |
| 3 directories<br>Server/Local file                                    | 2                              |                                                                     | Direction Remo | ote file                    | Empty directory.                       | Size Priority Status              |     |
|                                                                       |                                |                                                                     |                |                             |                                        |                                   |     |
| Queued files                                                          | Failed transfers Successful tr | ansfers (2)                                                         |                |                             |                                        | 🔒 🎯 Queue: empty                  | • • |

- Host: genologin.toulouse.inra.fr
- Port: 22
- Protocol: SFTP
- User: your Genotoul login
- Logon Type: Ask for password
- Click on connect.

Password: your password

| ~                                   |            | Site Mar | nager    |       |                       |             | 4     | • C     |   |
|-------------------------------------|------------|----------|----------|-------|-----------------------|-------------|-------|---------|---|
| Select Entry:   My Sites  Formation |            |          | 4 Genera |       | Advanced Transfer Set |             |       | ettings |   |
|                                     |            | Prot     | ocol:    | SFTF  | - SSH File Transf     | er Protocol |       |         | • |
| 🖳 Genotoul                          |            | Host     |          | geno  | login.toulouse.inr    | a.fr        | Port: | 22      |   |
|                                     |            | Logo     | on Type: | Ask f | for password          |             |       |         | • |
|                                     |            | User     | :        | mleb  | oulch                 |             |       |         |   |
|                                     |            | Pass     | word:    |       |                       |             |       |         |   |
|                                     |            |          |          |       |                       |             |       |         |   |
|                                     |            | Back     | ground c | olor: | None 🔻                |             |       |         |   |
|                                     |            | Com      | ments:   |       |                       |             |       |         |   |
| New Site                            | New Folder |          |          |       |                       |             |       |         |   |
| New Bookmark                        | Rename     |          |          |       |                       |             |       |         |   |
| Delete                              | Duplicate  |          |          |       |                       |             |       |         |   |

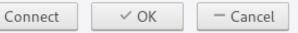

| ∽<br>File Edit View Transfer Server Bookmarks Help                                                                                                    | leboulch@genotoul.toulouse.inra.fr - FileZilla                                                                                                    |                           | ▲ ○ ○ ○                                                |
|----------------------------------------------------------------------------------------------------|----------------------------------------------------------------------------------------------------|---------------------------|--------------------------------------------------------|
| ## ~   <b>                                  </b>                                                                                                    |                                                                                                    |                           |                                                        |
| Host: Username: Password: Port: Quickconnect 🔹                                                                                                    |                                                                                                    |                           |                                                        |
| Status:       Connecting to genotoul.toulouse.inra.fr         Status:       Connected to genotoul.toulouse.inra.fr         Status:       Retrieving directory listing         Status:       Listing directory / home/mleboulch         Status:       Directory listing of "/home/mleboulch" successful |                                                                                                    |                           |                                                        |
| Local site: /home/malo/Bureau/Data/                                                                                                    | Remote site: /home/mleboulch                                                                                                    |                           | *                                                      |
| □ □ /<br>⊕ □ bin                                                                                                    | Comparison     Comparison      Comparison     Comparison     Comparison |                           |                                                        |
| Filename Filesize Filetype V Last modified                                                                                                    | Filename                                                                                                    | Filesize Filetype 🗸       | <ul> <li>Last modified</li> </ul>                      |
| temp Directory 06/29/2017 05:                                                                                                    | .recently-used.xbel                                                                                                    | 4,162 xbel-file           | 03/30/2017 02:26:33 PM -r                              |
| multiplex Directory 06/29/2017 05                                                                                                    | .viminfo                                                                                                    | 4,102 XBernie<br>615 File | 02/14/2017 09:59:45 AM -r                              |
| marged Directory 06/29/2017 05                                                                                                    |                                                                                                    | 542 File                  | 06/01/2017 11:08:10 AM -r                              |
| merged Directory 06/29/2017 05                                                                                                    | python_history<br>bashrc                                                                                                    | 542 File                  | 02/14/2017 09:59:45 AM -r                              |
|                                                                                                    |                                                                                                    | 226 File                  | 05/15/2017 03:39:59 PM -r                              |
|                                                                                                    | bash_profile<br>bash_history                                                                                                    | 17,308 File               | 06/23/2017 11:15:47 AM -r                              |
|                                                                                                    | Xauthority                                                                                                    | 4,608 File                | 06/23/2017 11:15:47 AM -r<br>06/23/2017 11:15:15 AM -r |
|                                                                                                    |                                                                                                    | 4,000 File<br>Directory   | 10/21/2016 04:37:06 PM In                              |
| Double click on work directory to access it.                                                                                                    | n work                                                                                                    | Directory                 | 10/21/2016 04:37:06 PM Ir                              |
| Double click off work directory to access it.                                                                                                    | AIC-prefs                                                                                                    | Directory                 | 02/14/2017 10:04:44 AM di                              |
|                                                                                                    | .ssh                                                                                                    | Directory                 | 01/10/2017 02:28:16 PM di                              |
|                                                                                                    | pki                                                                                                    | Directory                 | 03/30/2017 02:56:02 PM dr                              |
|                                                                                                    | .pathway-tools                                                                                                    | Directory                 | 06/01/2017 10:45:23 PM di                              |
|                                                                                                    | .gnome2                                                                                                    | Directory                 | 02/01/2017 06:14:17 PM di                              |
|                                                                                                    | .gconfd                                                                                                    | Directory                 | 03/30/2017 02:26:51 PM di                              |
|                                                                                                    | .gconf                                                                                                    | Directory                 | 03/30/2017 09:08:21 AM di                              |
|                                                                                                    | dbus                                                                                                    | Directory                 | 02/01/2017 06:12:40 PM di                              |
|                                                                                                    | config                                                                                                    | Directory                 | 04/25/2017 04:13:46 PM di                              |
|                                                                                                    |                                                                                                    |                           |                                                        |
| 3 directories                                                                                                    | Selected 1 directory.                                                                                                    |                           |                                                        |
| Server/Local file Direction Remote file                                                                                                    |                                                                                                    | Size Priority Status      |                                                        |
| Queued files     Failed transfers     Successful transfers                                                                                                    |                                                                                                    |                           |                                                        |
|                                                                                                    |                                                                                                    |                           | 🔒 🞯 Queue: empty 🛛 🔍 🗨 🔍                               |

#### 🕮 🗸 | 🖹 🗂 🗮 🛛 🛊 🕴 💃 🐌 | 王 🖧 🕺 🚸

| Host:                                                                                                    | Username: Password: Port: Quickconnect -                                                                                                    |   |   |                                                                                                    |                         |                                   |     |
|----------------------------------------------------------------------------------------------------|----------------------------------------------------------------------------------------------------|---|---|----------------------------------------------------------------------------------------------------|-------------------------|-----------------------------------|-----|
| Status: Discon<br>Status: Retriev<br>Status: Listing<br>Status: Directo<br>Status: Retriev<br>Status: Listing<br>Status: Directo | nected from server<br>ing directory listing of "/work/mleboulch"<br>directory /work/mleboulch<br>ory listing of "/work/mleboulch" successful<br>ing directory listing of "/work/mleboulch/Formation"<br>directory /work/mleboulch/Formation<br>ory listing of "/work/mleboulch/Formation" | ~ | 7 | Benetic sites (for a for the set by f                                                                                                    |                         |                                   |     |
|                                                                                                    | /malo/Bureau/Data/                                                                                                    | • |   | Remote site: /work/mleboulch/                                                                                                    |                         |                                   | ~   |
|                                                                                                    | merged                                                                                                    |   |   | Formation                                                                                                    |                         |                                   |     |
| Filename                                                                                                    | Filesize Filetype 🗸 Last modified                                                                                                    |   |   | Filename                                                                                                    |                         | Filesize Filetype 🗸 Last modified | Per |
| <br>temp<br>multiplex<br>merged                                                                                                  | <ul> <li>Directory 06/29/2017 05:</li> <li>Create new directory with right click &gt; Create directory.</li> <li>Name it « Formation ».</li> <li>Go inside this directory next.</li> </ul>                                                                                                |   |   | ■ Download<br>■ Add files to queue<br>View/Edit<br><u>Create directory</u><br><u>Create directory and enter it</u><br><u>Create directory and enter it</u><br><u>Create new file</u><br><u>Refresh</u><br>Delete<br><u>Rename</u><br><u>Copy URL(s) to clipboard</u><br><u>File permissions</u> | Empty directory listing |                                   |     |
| 3 directories                                                                                                    | Direction Remote file                                                                                                    |   |   | Empty directory.                                                                                                    |                         | Size Priority Status              |     |
| Queued files                                                                                                    | Failed transfers     Successful transfers (2)                                                                                                    |   |   |                                                                                                    |                         |                                   |     |
|                                                                                                    |                                                                                                    |   |   |                                                                                                    |                         | 🔒 🞯 🛛 Queue: empty                |     |

| ∽<br>File Edit View Transfer Server Bookmarks Help                                                                                                    | sftp://mleboulch@genotou         | ul.toulouse.inra.fr - FileZilla                               | <b>≜</b> 0 0 0                        |
|----------------------------------------------------------------------------------------------------|----------------------------------|---------------------------------------------------------------|---------------------------------------|
|                                                                                                    | X 🦻 🙈                            |                                                               |                                       |
| Host: Username: Password:                                                                                                    | Port: Quickconnect 🗸             |                                                               |                                       |
| Status:       Directory listing of "/home/mleboulch" successful         Status:       Retrieving directory listing of "/home/mleboulch/work"         Status:       Listing directory /work/mleboulch         Status:       Directory listing of "/work/mleboulch" successful         Status:       Directory listing of "/work/mleboulch" successful         Status:       Retrieving directory listing of "/work/mleboulch/Formation"         Status:       Listing directory /work/mleboulch/Formation         Status:       Directory listing of "/work/mleboulch/Formation         Status:       Directory listing of "/work/mleboulch/Formation |                                  |                                                               |                                       |
| Local site: /home/malo/Bureau/Data/                                                                                                    | ×                                | Remote site: /work/mleboulch/Formation                        | <b>v</b>                              |
| /<br>- bin<br>-                                                                                                    |                                  | Imation                                                       |                                       |
| Filename Filesize Filetype 🗸                                                                                                    | Last modified                    | Filename                                                      | Filesize Filetype 🗸 Last modified Per |
| Directory                                                                                                    | 06/29/2017 05:                   | Empty directory listin                                        | a                                     |
| <ul> <li>multiplex</li> <li>Directory</li> <li>merged</li> <li>Directory</li> </ul>                                                                                                    | 06/29/2017 05:<br>06/29/2017 05: |                                                               | -                                     |
|                                                                                                    | and drop it follo                | directory and drag<br>owing the arrow.<br>he merge directory. |                                       |
| Selected 1 directory.                                                                                                    |                                  | Empty directory.                                              |                                       |
| Server/Local file                                                                                                    | Direction Remote file            |                                                               | Size Priority Status                  |
|                                                                                                    |                                  |                                                               |                                       |
| Queued files Failed transfers Successful transfers                                                                                                    |                                  |                                                               | 🔒 🕜 Queue: empty 🛛 🔹                  |

| Y<br>File Falls Mission Termsford Common Developed                                                                                                    |                                                                                                    |                       | srtp://miebouicn@genoto      | ultoulouse.inra.fr - FileZilla         |                          | ▲ 0 0 0                 |
|----------------------------------------------------------------------------------------------------|----------------------------------------------------------------------------------------------------|-----------------------|------------------------------|----------------------------------------|--------------------------|-------------------------|
| File Edit View Transfer Server Bookma                                                                                                    |                                                                                                    |                       |                              |                                        |                          |                         |
| ₩ • 1 1 1 4 10 1                                                                                                    | 🛚 🔕 🗓 🗒 🗮 🛱                                                                                                    | <u> </u>              |                              |                                        |                          |                         |
| Host: Username:                                                                                                    | Password:                                                                                                    | Port: G               | uickconnect 👻                |                                        |                          |                         |
| Command: put "/home/malo/Bureau/Data/tem<br>Command: local:/home/malo/Bureau/Data/tem<br>Status: File transfer successful, transferred<br>Status: Retrieving directory listing of "/wor<br>Status: Listing directory /work/mlebould//<br>Status: Directory listing of "/work/mlebould// | p/temp2.fastq <sup>**</sup> temp2.fastq"<br>p/temp2.fastq => remote:/work/<br>d 2,226,378 bytes in 1 second<br>d 2,226,378 bytes in 1 second<br>rk/mleboulch/Formation"<br>Formation | mleboulch/Formation/t | emp/temp2.fastq              |                                        |                          |                         |
| Local site: /home/malo/Bureau/Data/merged/                                                                                                    | r                                                                                                    |                       | ~                            | Remote site: /work/mleboulch/Formation |                          | ~                       |
| Data                                                                                                    |                                                                                                    |                       |                              | mleboulch                              |                          |                         |
| Filename                                                                                                    | Filesize Filetype 🗸                                                                                                    | Last modified         |                              | Filename                               | Filesize Filetype 🗸 Last | t modified Pe           |
|                                                                                                    |                                                                                                    |                       | -                            |                                        |                          |                         |
| 100_10000seq_sample.tar.gz                                                                                                    | 4,773,706 gz-file                                                                                                    | 06/28/2017 05:        |                              | 📒 temp                                 | Directory 06/2           | 29/2017 06:01:32 PM drv |
| 100_10000seq_sampleC3.fastq                                                                                                    | 9,714,424 fastq-file                                                                                                    | 06/16/2015 10:        |                              |                                        |                          |                         |
| 100_10000seq_sampleC2.fastq                                                                                                    | 9,714,107 fastq-file                                                                                                    | 06/16/2015 10:        |                              |                                        |                          |                         |
| 100_10000seq_sampleC1.fastq                                                                                                    | 9,716,445 fastq-file                                                                                                    | 06/16/2015 10:        |                              |                                        |                          |                         |
| 100_10000seq_sampleB3.fastq                                                                                                    | 9,707,364 fastq-file                                                                                                    | 06/16/2015 10:        |                              |                                        |                          |                         |
| 100_10000seq_sampleB2.fastq                                                                                                    | 9,707,921 fastq-file                                                                                                    | 06/16/2015 10:        |                              |                                        |                          |                         |
| 100_10000seq_sampleB1.fastq                                                                                                    | 9,709,480 fastq-file                                                                                                    | 06/16/2015 10:        |                              |                                        |                          |                         |
| 100_10000seq_sampleA3.fastq                                                                                                    | 9,859,424 fastq-file                                                                                                    | 06/16/2015 10:        |                              |                                        |                          |                         |
| 100_10000seq_sampleA2.fastq                                                                                                    | 9,863,209 fastq-file                                                                                                    | 06/16/2015 10:        |                              |                                        |                          |                         |
| 100_10000seq_sampleA1.fastq                                                                                                    | 9,862,292 fastq-file                                                                                                    | 06/16/2015 10:        |                              |                                        |                          |                         |
|                                                                                                    |                                                                                                    |                       | Selection<br>100_1000seq_sam | t the<br>nple.tar.gz file and          |                          |                         |
| Selected 1 file. Total size: 4,773,706 bytes                                                                                                    |                                                                                                    |                       | drag and drop it fo          | ollowing the arrow.                    |                          |                         |
| Server/Local file                                                                                                    |                                                                                                    | Dire                  |                              | e an e an e altre et e a c             | Size Priority Status     |                         |
|                                                                                                    |                                                                                                    |                       | Double click on th           | e merge directory.                     |                          |                         |
| Queued files Failed transfers Successf                                                                                                    | ful transfers (2)                                                                                                    |                       |                              |                                        | <b>A</b> @               | Queue: empty 🔹 👁        |

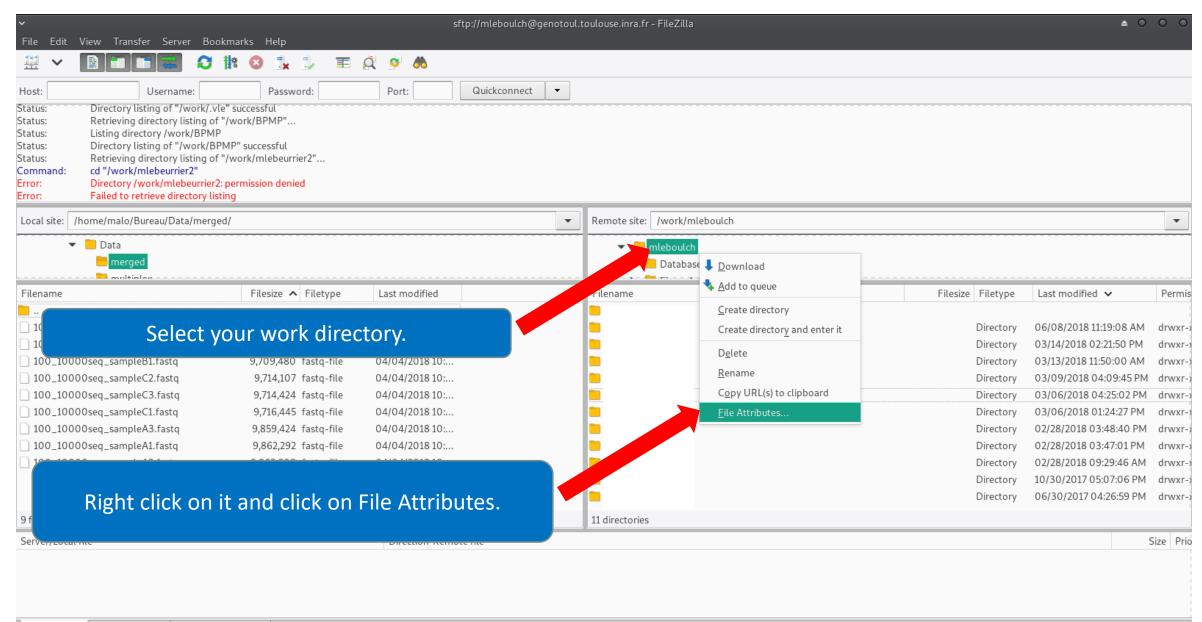

#### Change file attributes

Please select the new attributes for the directory "Formation".

**≜** 0.

0

| Owner perk                              | issions                                       |           |  |  |  |  |  |  |
|-----------------------------------------|-----------------------------------------------|-----------|--|--|--|--|--|--|
| ✓ Read                                  | ✓ Write  Execute                              |           |  |  |  |  |  |  |
| Group perm                              | ssions                                        |           |  |  |  |  |  |  |
| ✓ Read                                  | 🗌 Write                                       | 🖌 Execute |  |  |  |  |  |  |
| Public permissions                      |                                               |           |  |  |  |  |  |  |
| Read Write Execute                      |                                               |           |  |  |  |  |  |  |
| Numeric valu                            | e: 755                                        |           |  |  |  |  |  |  |
|                                         | an x at any positio<br>ne original files ha   |           |  |  |  |  |  |  |
| 🖌 Recurse i                             | into subdirectorie                            | 25        |  |  |  |  |  |  |
| <ul> <li>Apply</li> </ul>               | to all files and dir                          | rectories |  |  |  |  |  |  |
| <ul> <li>Apply to files only</li> </ul> |                                               |           |  |  |  |  |  |  |
| <ul> <li>Apply</li> </ul>               | <ul> <li>Apply to directories only</li> </ul> |           |  |  |  |  |  |  |
|                                         | — Cancel                                      | ✓ OK      |  |  |  |  |  |  |

- Check that all boxes for execute and read are checked.
  - Recurse this action to all files and subdirectories.
  - That allows Galaxy to access your files on Genotoul.
    - Click on Ok.

#### Upload files from Genotoul

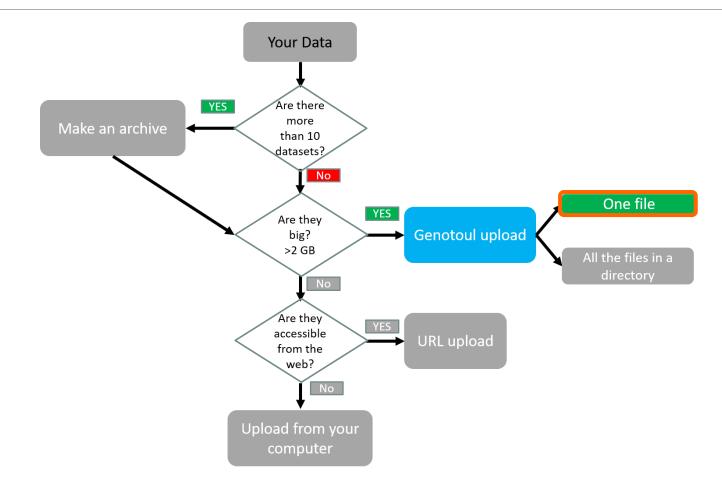

| ∽<br>File Edit View Transfer Server Bookmarks Help                                                                                                    | sftp://mleboulch@genotoul                        | toulouse.inra.fr - FileZilla                        | <b>≜</b> ○ ○ ○                                                                         |
|----------------------------------------------------------------------------------------------------|--------------------------------------------------|-----------------------------------------------------|----------------------------------------------------------------------------------------|
|                                                                                                    | 6                                                |                                                     |                                                                                        |
| Host: Username: Password: Port:                                                                                                    | Quickconnect                                     |                                                     |                                                                                        |
| Status:         /work/mleboulch/Formation/temp/temp2.fastq: 0644 -> 0755           Status:         /kvork/mleboulch/Formation/temp/temp2.fastq: 0644 -> 0755           Status:         Retrieving directory listing of "/work/mleboulch/Formation"           Status:         Directory listing of "/work/mleboulch/Formation" successful           Status:         Directory listing of "/work/mleboulch/Formation" successful           Status:         Retrieving directory listing of "/work/mleboulch/Formation" successful           Status:         Listing directory /work/mleboulch/Formation/temp           Status:         Listing directory /work/mleboulch/Formation/temp           Status:         Directory listing of "/work/mleboulch/Formation/temp           Status:         Directory listing of "/work/mleboulch/Formation/temp |                                                  |                                                     |                                                                                        |
| Local site: /home/malo/Bureau/Data/merged/                                                                                                    | ~                                                | Remote /work/mleboulch/Formation                    | ×                                                                                      |
| Data     merged                                                                                                    | h                                                | E Formation<br>temp                                 |                                                                                        |
|                                                                                                    | nodified                                         | Filename                                            | Filesize Filetype 🗸 Last modified Per                                                  |
| Select this text and copy it k<br>keyboard keys Ctr                                                                                                    |                                                  | <br>100_10000seq_sample.tar.gz<br>temp              | 4,773,706 gz-file 06/29/2017 06:04:35 PM -rw›<br>Directory 06/29/2017 06:01:32 PM drw: |
| 100_10000seq_sampleB2.tastq         9,707,921         tastq-file         067167           100_10000seq_sampleB1.fastq         9,709,480         fastq-file         06/167           100_10000seq_sampleA3.fastq         9,859,424         fastq-file         06/167           100_10000seq_sampleA3.fastq         9,863,209         fastq-file         06/167                                                                                                    | /2015 10:<br>/2015 10:<br>/2015 10:<br>/2015 10: |                                                     |                                                                                        |
| 10 files. Total size: 92,628,372 bytes                                                                                                    |                                                  | 1 file and 1 directory. Total size: 4,773,706 bytes |                                                                                        |
| Server/Local file Dir                                                                                                    | rection Remote file                              |                                                     | Size Priority Status                                                                   |
| Queued files Failed transfers Successful transfers (3)                                                                                                    |                                                  |                                                     |                                                                                        |
|                                                                                                    |                                                  |                                                     |                                                                                        |

| <b>=</b> Galaxy                                                         | Analyze Data Workflow Shared Data - Visualization - Help - User -                                                                                                    | Using 808.6 MB                                                                  |
|-------------------------------------------------------------------------|----------------------------------------------------------------------------------------------------|---------------------------------------------------------------------------------|
| Tools                                                                   | Upload File from Genotoul (Galaxy Version 1.0.0)                                                                                                    | History                                                                         |
| search tools 😢                                                          | Path to file                                                                                                    | search datasets                                                                 |
| MANAGE YOUR DATA FILES                                                  |                                                                                                    | merged                                                                          |
| <u>Get Data</u>                                                         | Path must be like : /work/USERNAME/somewhere/afile                                                                                                    | 0 b                                                                             |
| Upload File from your computer                                          | File type                                                                                                    | This history is empty. You can <u>load</u><br>your own data or get data from an |
| Upload File from Genotoul                                               | tar.gz ↓                                                                                                    | external source                                                                 |
| Upload several files from Gen                                           | ✓ Execute                                                                                                    |                                                                                 |
| Galaxy quota                                                            | t it does                                                                                                    |                                                                                 |
| <u>Upload ZIP file</u> from an URL or<br>browse your local files system | This p. silows you to use a file stored in your genotoul work directory and optimize Galaxy work space by creating symlinks.                                                                                                    |                                                                                 |
| UCSC Main table browser                                                 |                                                                                                    |                                                                                 |
| UCSC Test table browser                                                 | Path to file Switch to merged history.                                                                                                    |                                                                                 |
| UCSC Archaea table browser                                              | This must be an absolute                                                                                                    |                                                                                 |
| EBI SRA ENA SRA                                                         | <ul> <li>Next go to Get Data &gt; Upload File from Genotoul.</li> </ul>                                                                                                    |                                                                                 |
| Download Data                                                           | Next go to det butu > opiouu i ne nom denotoui.                                                                                                    |                                                                                 |
| Jobs statistics                                                         |                                                                                                    |                                                                                 |
| FILES MANIPULATION                                                      | To use this tool and to maintain the confidentiality of yours directories:                                                                                                    |                                                                                 |
| Text Manipulation                                                       | 1. Create a "galaxy" directory in your work : mkdir galaxy<br>2. chmod a+x./work/LinuxUserName                                                                                                    |                                                                                 |
| Filter and Sort<br>Join, Subtract and Group                             | 2. Chinoù atx iwolk/LinuxOsenvane                                                                                                    |                                                                                 |
| <u>GFF</u>                                                              | Example : drwxr-xx 4 smaman sigenae 16384 mar 9 14:15 /work/smaman                                                                                                    |                                                                                 |
| BED Tools                                                               | 3. chmod a+r /work/LinuxUserName/dataGalaxy,fasta                                                                                                    |                                                                                 |
| Convert Formats                                                         |                                                                                                    |                                                                                 |
| Fetch Sequences                                                         | 1 Thanks to the fact that this tool requires you to enter your filepath (without "browse" button), you can manage your data privacy.                                                                                                   |                                                                                 |
| <u>Statistics</u><br><u>Graph/Display Data</u>                          | For example, if your data to download in Galaxy are: /work/LinuxUserName/galaxy/data.fasta:                                                                                                    |                                                                                 |
| SEQUENCES MANIPULATION                                                  | 1. Add "x" rights to "others" on /work/LinuxUserName/ and on galaxy/                                                                                                    |                                                                                 |
| FASTA manipulation                                                      | It is not useful that "others" have "r" rights of these directories.                                                                                                    |                                                                                 |
| FastQC: fastq/sam/bam                                                   | · ·                                                                                                    |                                                                                 |
| <u>Illumina fastq</u>                                                   | 2. Add "r" rights (only) to "others" on data.fasta file.                                                                                                    |                                                                                 |
| Generic FASTQ manipulation                                              | Thus, Galaxy can access and read data.fasta but all other files in those directories will not be accessible or readable.                                                                                                    |                                                                                 |
| FASTX-Toolkit for FASTQ data                                            |                                                                                                    |                                                                                 |
| SAM/BAM MANIPULATION : PICARD<br>(BETA)                                 | A fastq files have to be uploaded in a correct format (for instance, fatsqsanger) in order to be used by Galaxy tools. If this is not the case, your fatsq files uploaded will not be listed among available datasets in Galaxy tools. |                                                                                 |
| Conversion                                                              |                                                                                                    |                                                                                 |
| QC/Metrics for sam/bam                                                  | Version Galaxy Tool : V1.0                                                                                                    |                                                                                 |
| <                                                                       | Versions of bioinformatics tools used : No bioinformatique tool used.                                                                                                    | ×                                                                               |

| <b>=</b> Galaxy                                                                                                    | Analyze Data Workflow Shared Data - Visualization - Help - User -                                                                                                    | Using 808.6 MB                                                                                                    |   |
|----------------------------------------------------------------------------------------------------|----------------------------------------------------------------------------------------------------|----------------------------------------------------------------------------------------------------|---|
| Tools                                                                                                    | Upload File from Genotoul (Galaxy Version 1.0.0)  COptions                                                                                                    | History CO                                                                                                    | J |
| search tools                                                                                                    | Path to file                                                                                                    | search datasets                                                                                                    | Ò |
| MANAGE YOUR DATA FILES<br><u>Get Data</u><br><u>Upload File</u> from your computer<br><u>Upload File from Genotoul</u><br><u>Upload several files from Genotoul</u> | Path must be like : /work/USERNAME/somew.ere/afile  File type  tar.gz  Copy the text here by pressing Ctrl+V.                                                                                                    | merged<br>0 b<br>This history is empty. You can <u>load</u><br>your own data or <u>get data from an</u><br><u>external source</u> |   |
| without impact too much your<br>Galaxy quota<br><u>Upload ZIP file</u> from an URL or<br>browse your local files system                                             | Execute     Don't forget to change the Datatype!     What it does This program allows you to use a file stored in your genotoul work directory and optimize Galaxy work space by creating symlinks.                                                                                  |                                                                                                    |   |
| UCSC Main table browser<br>UCSC Test table browser<br>UCSC Archaea table browser<br>EBI SRA ENA SRA                                                                 | Path to file This must be an absolute path to a file located in your genotoul work directory. The path must start with /work/YOUR_USER_NAME/blablabla.extension valid path : /work/LinuxUserName/galaxy/file.extension invalid path : /home/LinuxUserName/work/galaxy/file.extension |                                                                                                    |   |
| Download Data<br>Jobs statistics<br>FILES MANIPULATION<br>Text Manipulation<br>Filter and Sort                                                                      | To use this tool and to maintain the confidentiality of yours directories:  1. Create a "galaxy" directory in your work : mkdir galaxy  2. chmod a+x /work/LinuxUserName                                                                                                    |                                                                                                    |   |
| Join, Subtract and Group<br>GFF<br>BED Tools<br>Convert Formats<br>Fetch Sequences                                                                                  | Example : drwxr-xx 4 smaman sigenae 16384 mar 9 14:15 /work/smaman<br>3. chmod a+r /work/LinuxUserName/dataGalaxy.fasta                                                                                                    |                                                                                                    |   |
| <u>Statistics</u><br><u>Graph/Display Data</u>                                                                                                    | 1 Thanks to the fact that this tool requires you to enter your filepath (without "browse" button), you can manage your data privacy.<br>For example, if your data to download in Galaxy are: /work/LinuxUserName/galaxy/data.fasta:                                                  |                                                                                                    |   |
| SEQUENCES MANIPULATION<br>FASTA manipulation<br>FastQC: fastq/sam/bam                                                                                               | 1. Add "x" rights to "others" on /work/LinuxUserName/ and on galaxy/ It is not useful that "others" have "r" rights of these directories.                                                                                                    |                                                                                                    |   |
| Illumina fastq<br>Generic FASTQ manipulation<br>FASTX-Toolkit for FASTQ data                                                                                        | 2. Add "r" rights (only) to "others" on data.fasta file.<br>Thus, Galaxy can access and read data.fasta but all other files in those directories will not be accessible or readable.                                                                                                 |                                                                                                    |   |
| SAM/BAM MANIPULATION : PICARD<br>(BETA)<br>Conversion                                                                                                    | 👍 fastq files have to be uploaded in a correct format (for instance, fatsqsanger) in order to be used by Galaxy tools. If this is not the case, your fatsq files uploaded will not be listed among available datasets in Galaxy tools.                                               |                                                                                                    |   |
| QC/Metrics for sam/bam                                                                                                    | Version Galaxy Tool : V1.0<br>Versions of bioinformatics tools used : No bioinformatique tool used.                                                                                                    |                                                                                                    | > |

#### Path to file

/work/mleboulch/Formation

Path must be like : /work/USERNAME/somewhere/afile

#### Path to file

Awork/mleboulch/Formation/100\_10000seq\_sample.tar.gz
Path must be like : /work/USERNAME/somewhere/afile

You must add « / » and the name of the file at the end of the text.

| <b>=</b> Galaxy                                    | Analyze Data Workflow Shared Data - Visualization - Help - User -                                                                                                    |                                    | Using 813.2 MB |
|----------------------------------------------------|----------------------------------------------------------------------------------------------------|------------------------------------|----------------|
| Tools                                              |                                                                                                    | History                            | 2≎⊡            |
| search tools                                       | 1 job has been successfully added to the queue - resulting in the following datasets:                                                                                                    | search datasets                    | 8              |
|                                                    | 1: /work/mleboulch/Formation/100_10000seq_sample.tar.gz                                                                                                    | merged                             |                |
| MANAGE YOUR DATA FILES<br>Get Data                 | You can check the status of queued jobs and view the resulting data by refreshing the History pane. When the job has been run the status will change from 'running' to 'finished' if completed successfully or 'error' if problems were encountered. | 1 shown                            |                |
| Upload File from your computer                     |                                                                                                    | 4.55 MB                            | <b>S D</b>     |
| Upload File from Genotoul                          |                                                                                                    | 1: /work/mieboulch                 | • / ×          |
| Upload several files from Genotoul                 |                                                                                                    | /Formation<br>/100 10000seq sample | tar.gz         |
| without impact too much your<br>Galaxy quota       |                                                                                                    |                                    |                |
| Upload ZIP file from an URL or                     |                                                                                                    |                                    |                |
| browse your local files system                     |                                                                                                    |                                    |                |
| UCSC Main table browser                            |                                                                                                    |                                    |                |
| UCSC Test table browser                            |                                                                                                    |                                    |                |
| UCSC Archaea table browser                         |                                                                                                    |                                    |                |
| EBI SRA ENA SRA                                    |                                                                                                    |                                    |                |
| Download Data                                      |                                                                                                    |                                    |                |
| Jobs statistics                                    |                                                                                                    |                                    |                |
| FILES MANIPULATION                                 |                                                                                                    |                                    |                |
| <u>Text Manipulation</u><br><u>Filter and Sort</u> |                                                                                                    |                                    |                |
| Join, Subtract and Group                           |                                                                                                    |                                    |                |
| GFF                                                | After executing the file is imported into Colour                                                                                                    |                                    |                |
| BED Tools<br>Convert Formats                       | After executing, the file is imported into Galaxy.                                                                                                    |                                    |                |
| Fetch Sequences                                    |                                                                                                    |                                    |                |
| Statistics                                         |                                                                                                    |                                    |                |
| <u>Graph/Display Data</u>                          |                                                                                                    |                                    |                |
| SEQUENCES MANIPULATION                             |                                                                                                    |                                    |                |
| FASTA manipulation                                 |                                                                                                    |                                    |                |
| <u>FastQC: fastq/sam/bam</u><br>Illumina fastq     |                                                                                                    |                                    |                |
| Generic FASTQ manipulation                         |                                                                                                    |                                    |                |
| FASTX-Toolkit for FASTQ data                       |                                                                                                    |                                    |                |
| SAM/BAM MANIPULATION : PICARD                      |                                                                                                    |                                    |                |
| (BETA)                                             |                                                                                                    |                                    |                |
| Conversion<br>QC/Metrics for sam/bam               |                                                                                                    |                                    |                |
|                                                    |                                                                                                    |                                    | >              |
|                                                    |                                                                                                    |                                    |                |

#### Upload files from Genotoul

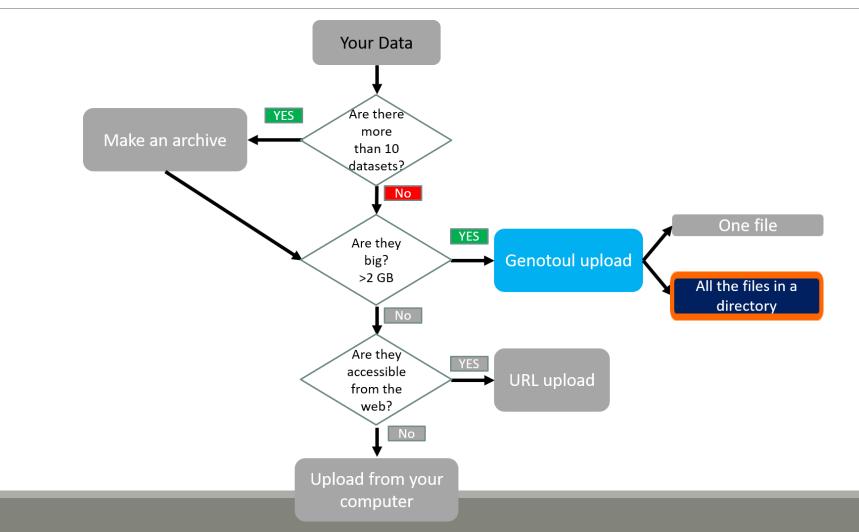

| File Edit View Transfer Server Bookmarks Help                                                                                                    |                                                      |
|----------------------------------------------------------------------------------------------------|------------------------------------------------------|
|                                                                                                    |                                                      |
| Host: Username: Password: Port: Port: Quickconnect -                                                                                                    |                                                      |
| Status:       Status:       /work/mleboulch/Formation/temp/temp2.fastq: 0644 -> 0755         Status:       Retrieving directory listing of "/work/mleboulch/Formation"         Status:       Listing directory listing of "/work/mleboulch/Formation         Status:       Directory listing of "/work/mleboulch/Formation"         Status:       Directory listing of "/work/mleboulch/Formation         Status:       Listing directory listing of "/work/mleboulch/Formation"         Status:       Directory listing of "/work/mleboulch/Formation"         Status:       Listing directory listing of "/work/mleboulch/Formation"         Status:       Listing directory listing of "/work/mleboulch/Formation"         Status:       Retrieving directory listing of "/work/mleboulch/Formation/temp"         Status:       Listing directory /work/mleboulch/Formation/temp         Status:       Directory listing of "/work/mleboulch/Formation/temp         Status:       Directory listing of "/work/mleboulch/Formation/temp         Status:       Directory listing of "/work/mleboulch/Formation/temp         Status:       Directory listing of "/work/mleboulch/Formation/temp         Status:       Directory listing of "/work/mleboulch/Formation/temp" successful |                                                      |
| Local site: /home/malo/Bureau/Data/merged/                                                                                                    | ~                                                    |
| Data       Image     Image         Image        Image                                                                                                    | l                                                    |
| Filename     Filesze     Filesze     Last modified                                                                                                    | t modified Per                                       |
|                                                                                                    | 29/2017 06:04:35 PM -rw›<br>29/2017 06:01:32 PM drw: |
| 10 files. Total size: 92,628,372 bytes                                                                                                    |                                                      |
| Server/Local file Direction Remote file Size Priority Status                                                                                                    |                                                      |
| Queued files     Failed transfers     Successful transfers (3)                                                                                                    | Queue: empty                                         |

🕮 🗸 | 🖹 🗂 🚍 🗱 🔕 🏗 🐌 | 🗉 😥 🤌 🚸

| Host: Username:                                                                                                    | Password:                                                                                                    | Port: Quickconnect 💌  |   |                                              |                      |                                                  |     |
|----------------------------------------------------------------------------------------------------|----------------------------------------------------------------------------------------------------|-----------------------|---|----------------------------------------------|----------------------|--------------------------------------------------|-----|
| itatus: Listing directory /work/mleboulc<br>itatus: Directory listing of "/work/mlebo                                                                                                    | Nulch/Formation" successful<br>Nork/mleboulch/Formation/temp"<br>h/Formation/temp<br>Nulch/Formation/temp" successful<br>Nork/mleboulch/Formation/temp"<br>h/Formation/temp                               |                       |   |                                              |                      |                                                  | l   |
| Local site: /home/malo/Bureau/Data/merge                                                                                                    | d/                                                                                                    |                       | ~ | Remote site: //work/mleboulch/Formation/temp |                      |                                                  | ~   |
| <ul> <li>Data</li> <li>merged</li> </ul>                                                                                                    |                                                                                                    |                       | İ | Formation                                    |                      |                                                  | I   |
| Filename                                                                                                    | Filesize Filetype 🗸                                                                                                    | Last modified         |   | Filename                                     | Filesize Filetype 🗸  | Last modified                                    | Per |
| <br>100_10000seq_sample.tar.gz<br>100_10000seq_sampleC3.fastq<br>100_10000seq_sampleC2.fastq<br>100_10000seq_sampleB3.fastq<br>100_10000seq_sampleB2.fastq<br>100_10000seq_sampleB1.fastq<br>100_10000seq_sampleA3.fastq<br>100_10000seq_sampleA2.fastq<br>100_10000seq_sampleA1.fastq | 4,773,706 gz-file<br>9,714,424 fastq-<br>9,714,107 fastq-<br>9,716,445 fastq-file<br>9,707,364 fastq-file<br>9,707,921 fastq-file<br>9,859,424 fastq-file<br>9,863,209 fastq-file<br>9,862,292 fastq-file | Copy this address.    |   | <br>temp2.fastq<br>temp.fastq                |                      | 06/29/2017 06:01:33 PM<br>06/29/2017 06:01:33 PM |     |
| 10 files. Total size: 92,628,372 bytes                                                                                                    |                                                                                                    |                       |   | 2 files. Total size: 4,452,756 bytes         |                      |                                                  |     |
| Server/Local file                                                                                                    |                                                                                                    | Direction Remote file |   |                                              | Size Priority Status |                                                  |     |
| Queued files Failed transfers Succes                                                                                                    | sful transfers (3)                                                                                                    |                       |   |                                              |                      | <ul> <li>Queue: empty</li> </ul>                 |     |
|                                                                                                    |                                                                                                    |                       |   |                                              |                      | Gradede: empty                                   | -   |

| Galaxy                                                           | Analyze Data Workflow Shared Data - Visualization - Help - User -                                                                              | Using 813.2 M                       |
|------------------------------------------------------------------|----------------------------------------------------------------------------------------------------|-------------------------------------|
| ols 🔝                                                            | Upload several files from Genotoul without impact too much your Galaxy quota (Galaxy Version 1.0.1)                                            | History C 🗘 [                       |
| earch tools                                                      | Path to your directory which contains several files                                                                                            | search datasets                     |
|                                                                  | /work/mleboulch/Formation/temp                                                                                                    | temp                                |
| AGE YOUR DATA FILES                                              | Path must be like : /work/USERNAME/somewhere/                                                                                                  | 0 ь                                 |
| <u>Data</u><br>pload File from your computer                     | ✓ Execute                                                                                                    | This history is empty. You can load |
| load File from Genotoul                                          |                                                                                                    | your own data or get data from an   |
| d several files from Genotoul                                    | 1) What it does                                                                                                    | external source                     |
| t impact too much your                                           | This program allows you to use a file stored in your genotoul work directory and optimize Galaxy work space by creating symlinks.              |                                     |
| y quota                                                          |                                                                                                    |                                     |
| <u>ad ZIP file f</u> rom an URL or<br>se your local files system | Path to file                                                                                                    |                                     |
| C Main table browser                                             | This must be an absolute path to a file located in your genotoul work directory. The path must start with <i>work/YOUR_USER_NAME/directory</i> |                                     |
| C Test table browser                                             | valid path : /work/LinuxUserName/directory                                                                                                    |                                     |
| C Archaea table browser                                          | invalid path : /home/LinuxUserName/work/directory                                                                                              |                                     |
| RA ENA SRA                                                       |                                                                                                    | — I                                 |
| _                                                                | 👍 To use this tool and to maintain the confidentiality of yours directories:                                                                   |                                     |
| Data<br>istics                                                   | 1. Create a "galaxy" directory in your work : mkdir galaxy                                                                                     |                                     |
|                                                                  | 2. chmod a+x /work/LinuxUserNap                                                                                                    |                                     |
| NIPULATION<br>Dulation                                           | Example : drwxr-xx 4                                                                                                    |                                     |
| Sort                                                             |                                                                                                    |                                     |
| tract and Group                                                  | Go back to Galaxy and switch to temp history.                                                                                                  |                                     |
|                                                                  | Thanks to the fact that this to                                                                                                    |                                     |
| <u>s</u>                                                         | For example, if your data to down<br>Add "x" rights to "others" on Awork Go to Get Data > Upload Several files from Genotoul                   |                                     |
| Formats                                                          | Add "x" rights to "others" on Avork Go to Get Data > Upload Several files from Genotoul                                                        |                                     |
| equences                                                         | It is not useful that "others" ha                                                                                                    |                                     |
| <u>s</u><br>isplay Data                                          | Thus, Galaxy can access and rea Paste the address into field.                                                                                  |                                     |
|                                                                  | Thus, Galaxy can access and rea                                                                                                    |                                     |
| NCES MANIPULATION                                                |                                                                                                    |                                     |
| fastq/sam/bam                                                    | Version Galaxy Tool : V1.0 Be careful all the files from the directory will be                                                                 |                                     |
| a fastq                                                          |                                                                                                    |                                     |
| c FASTQ manipulation                                             | uploaded!                                                                                                    |                                     |
| Toolkit for FASTQ data                                           | Contacts (noms et emails) : sigen                                                                                                    |                                     |
| BAM MANIPULATION : PICARD                                        | E-learning available : Yes.                                                                                                    |                                     |
| )                                                                | Please cite :                                                                                                    |                                     |
| rsion                                                            | Depending on the help provided you can cite us in acknowledgements, references or both.                                                        |                                     |
| etrics for sam/bam                                               | Examples : Acknowledgements We wish to thank the SIGENAE group for                                                                             |                                     |

| 🚍 Galaxy                                                                                  | Analyze Data Workflow Shared Data - Visualization - Help - User -                                                                                                    |                                                 | Using 819.5 MB |
|-------------------------------------------------------------------------------------------|----------------------------------------------------------------------------------------------------|-------------------------------------------------|----------------|
| Tools                                                                                     |                                                                                                    | History                                         | <b>℃</b> ♥ □   |
| search tools                                                                              | 1 job has been successfully added to the queue - resulting in the following datasets:                                                                                                    | search datasets                                 | 8              |
|                                                                                           | 1: Upload several files from Genotoul                                                                                                    | temp                                            |                |
| MANAGE YOUR DATA FILES                                                                    | You can check the status of queued jobs and view the resulting data by refreshing the History pane. When the job has been run the status will change from 'running' to 'finished' if completed successfully or 'error' if problems were encountered. | 3 shown                                         |                |
| <u>Get Data</u>                                                                           |                                                                                                    | 4.25 MB                                         | 2 > >          |
| Upload File from your computer                                                            |                                                                                                    | 3: Upload several files                         |                |
| Upload File from Genotoul                                                                 |                                                                                                    | from Genotoul (temp2)                           | • * ×          |
| <u>Upload several files from Genotoul</u><br>without impact too much your<br>Galaxy quota |                                                                                                    | 2: Upload several files<br>from Genotoul (temp) | • / ×          |
| <u>Upload ZIP file</u> from an URL or<br>browse your local files system                   |                                                                                                    | <u>1: Upload several files</u><br>from Genotoul | • 🖋 🗙          |
| UCSC Main table browser                                                                   |                                                                                                    |                                                 |                |
| UCSC Test table browser                                                                   |                                                                                                    |                                                 |                |
| UCSC Archaea table browser                                                                | <ul> <li>Click on execute.</li> </ul>                                                                                                    |                                                 |                |
| <u>EBI SRA</u> ENA SRA                                                                    |                                                                                                    |                                                 |                |
| Download Data                                                                             | <ul> <li>All the files from the directory are uploaded.</li> </ul>                                                                                                    |                                                 |                |
| Jobs statistics                                                                           | An the mes nom the uncetory are uploaded.                                                                                                    |                                                 |                |
| FILES MANIPULATION                                                                        |                                                                                                    |                                                 |                |
| Text Manipulation                                                                         |                                                                                                    |                                                 |                |
| Filter and Sort                                                                           |                                                                                                    |                                                 |                |
| Join, Subtract and Group                                                                  |                                                                                                    |                                                 |                |
| GFF                                                                                       |                                                                                                    |                                                 |                |
| BED Tools                                                                                 |                                                                                                    |                                                 |                |
| Convert Formats                                                                           |                                                                                                    |                                                 |                |
| Fetch Sequences                                                                           |                                                                                                    |                                                 |                |
| <u>Statistics</u>                                                                         |                                                                                                    |                                                 |                |
| <u>Graph/Display Data</u>                                                                 |                                                                                                    |                                                 |                |
| SEQUENCES MANIPULATION                                                                    |                                                                                                    |                                                 |                |
| FASTA manipulation                                                                        |                                                                                                    |                                                 |                |
| FastQC: fastq/sam/bam                                                                     |                                                                                                    |                                                 |                |
| Illumina fastq                                                                            |                                                                                                    |                                                 |                |
| Generic FASTQ manipulation                                                                |                                                                                                    |                                                 |                |
| FASTX-Toolkit for FASTQ data                                                              |                                                                                                    |                                                 |                |
| SAM/BAM MANIPULATION : PICARD                                                             |                                                                                                    |                                                 |                |
| (BETA)<br>Conversion                                                                      |                                                                                                    |                                                 |                |
| <u>QC/Metrics for sam/bam</u>                                                             |                                                                                                    |                                                 |                |
|                                                                                           |                                                                                                    |                                                 | >              |
|                                                                                           |                                                                                                    |                                                 | -              |

### Upload by Genotoul

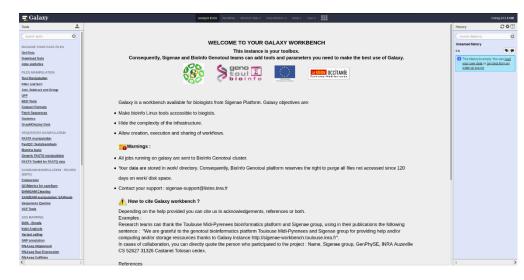

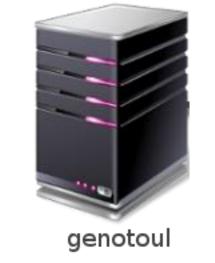

1TB of space

/work: 1TB (1024GB) of space /save: 250GB of space

- This method allows you to have more disk space and to upload bigger files.
- Files not used in the last 180 days can be purged at any time.

# Share a History

### Share a history

- You can share a history with another Galaxy user:
  - For working with your colleague.
  - For support, so we can help you better and faster.
- You can import shared history to your account too.

## Your Turn!

IMPORT A SHARED HISTORY TO YOUR ACCOUNT

#### Import a shared history

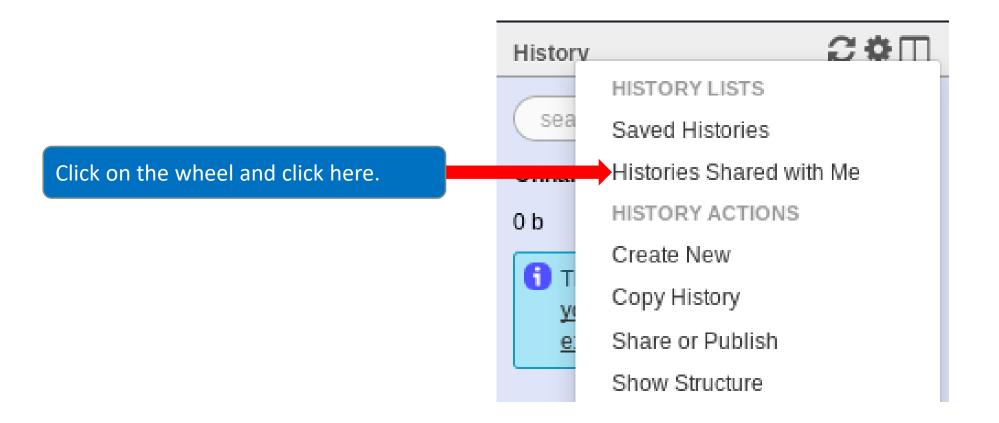

| <b>=</b> Galaxy                                                                | Analyze Data Workflow Shared Data - Visualization                                         | ← Help <del>~</del> User | -              |              |                          | ι                                                                              | Jsing 841.3 MB |
|--------------------------------------------------------------------------------|-------------------------------------------------------------------------------------------|--------------------------|----------------|--------------|--------------------------|--------------------------------------------------------------------------------|----------------|
| Tools                                                                          | Histories shared with you by others                                                       |                          |                |              |                          | History                                                                        | €‡□            |
| search tools                                                                   | ······                                                                                    |                          |                |              |                          | search datasets                                                                | 8              |
| MANAGE YOUR DATA FILES                                                         | Name Name                                                                                 | Datasets                 | <u>Created</u> | Last Updated | Shared by                | Historique R1R2                                                                |                |
| Get Data                                                                       | ASMA2016 🗸                                                                                | 27                       | Nov 18, 2016   | Mar 09, 2017 | geraldine.pascal@inra.fr | 3 shown<br>126.19 MB                                                           | <b>S</b>       |
| Download Data<br>Jobs statistics<br>FILES MANIPULATION                         | Copy of 'ASMA_2016_FE0802' shared by laurent.cauquil@toulouse.inra.fr (active items only) | 24                       | Dec 09, 2016   | Jan 03, 2017 | geraldine.pascal@inra.fr | 3: Upload several files<br>from Genotoul<br>(sampleA_R2)                       | ④ ♂ ×          |
| <u>Text Manipulation</u><br><u>Filter and Sort</u><br>Join, Subtract and Group | or 0 selected histories: Copy Unshare                                                     |                          |                |              | T                        | 2: Upload several files<br>from Genotoul<br>(sampleA_R1)                       | ●              |
| GFF<br>BED Tools<br>Convert Formats                                            |                                                                                           |                          |                |              |                          | 1: Upload several files<br>from Genotoul<br>empty                              | • P ×          |
| <u>Fetch Sequences</u><br><u>Statistics</u><br><u>Graph/Display Data</u>       | Check the box and click on copy to<br>import B1B2 bistory into your Colory                |                          |                |              |                          | format: txt, database: ?<br>Epilog : job finished at Tue<br>22:53:52 CEST 2017 | e Jun 27       |
| SEQUENCES MANIPULATION<br>FASTA manipulation<br>FastQC: fastq/sam/bam          | import R1R2 history into your Galaxy account.                                             | Name o                   | of the hi      | istory.      | The person shared the h  |                                                                                | •              |
| Illumina fastq<br>Generic FASTQ manipulation<br>FASTX-Toolkit for FASTQ data   | You must import the « R1R2 » history.                                                     |                          |                |              |                          |                                                                                |                |
| SAM/BAM MANIPULATION : PICARD<br>(BETA)                                        |                                                                                           |                          |                |              |                          |                                                                                |                |
| Conversion<br>QC/Metrics for sam/bam                                           |                                                                                           |                          |                |              |                          |                                                                                |                |
| BAM/SAM Cleaning<br>SAM/BAM manipulation: SAMtools                             |                                                                                           |                          |                |              |                          |                                                                                |                |
| Sequences Queries<br>VCF Tools                                                 |                                                                                           |                          |                |              |                          |                                                                                |                |
| <                                                                              |                                                                                           |                          |                |              |                          |                                                                                | >              |

# Your Turn!

SHARE A HISTORY WITH YOUR NEIGHBOUR

#### Share a history

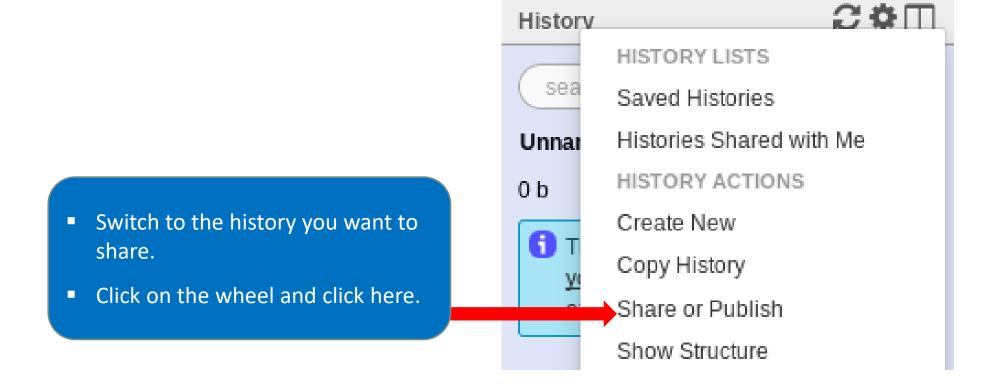

| <b>-</b> Galaxy                       | Analyze Data Workflow Shared Data - Visualization - Help - User -                                                                                                | L                                                 | Using 841.3 N |
|---------------------------------------|----------------------------------------------------------------------------------------------------|---------------------------------------------------|---------------|
| Tools                                 | Share or Publish History 'Historique R1R2'                                                                                                    | History                                           | 2 <b>0</b> (  |
| search tools                          |                                                                                                    | search datasets                                   | (             |
| IANAGE YOUR DATA FILES                | Make History Accessible via Link and Publish It                                                                                                    | Historique R1R2                                   |               |
| Get Data                              | This history is currently restricted so that only you and the users listed below can access it. You can:                                                         | 3 shown                                           |               |
| ownload Data                          | Make History Accessible via Link                                                                                                    | 126.19 MB                                         | ۲             |
| obs statistics                        | Generates a web link that you can share with other people so that they can view and import the history.                                                          | 3: Upload several files                           | ۲             |
| ILES MANIPULATION                     |                                                                                                    | from Genotoul                                     |               |
| ext Manipulation                      | Make History Accessible and Publish                                                                                                    | (sampleA_R2)                                      |               |
| ilter and Sort                        | Makes the history accessible via link (see above) and publishes the history to Galaxy's Published Histories section, where it is publicly listed and searchable. | 2: Upload several files                           | ۲             |
| oin, Subtract and Group               |                                                                                                    | from Genotoul<br>(sampleA_R1)                     |               |
| FF                                    | Share History with Individual Users                                                                                                    |                                                   |               |
| ED Tools                              |                                                                                                    | <u>1: Upload several files</u><br>from Genotoul   | ۲             |
| onvert Formats                        | You have not shared this history with any users.                                                                                                    | empty                                             |               |
| etch Sequences                        | Share with a user                                                                                                    | format: <b>txt</b> , database: <u>?</u>           |               |
| tatistics                             |                                                                                                    |                                                   | - 1 07        |
| iraph/Display Data                    | Back to Histories List                                                                                                    | Epilog : job finished at Tu<br>22:53:52 CEST 2017 | e Jun 27      |
| EQUENCES MANIPULATION                 |                                                                                                    | 0 2                                               | •             |
| ASTA manipulation                     |                                                                                                    | 00                                                | ~             |
| astQC: fastq/sam/bam                  |                                                                                                    |                                                   |               |
| lumina fastq                          |                                                                                                    |                                                   |               |
| eneric FASTQ manipulation             | Click on « share with a user ».                                                                                                    |                                                   |               |
| ASTX-Toolkit for FASTQ data           |                                                                                                    |                                                   |               |
| AM/BAM MANIPULATION : PICARD<br>3ETA) |                                                                                                    |                                                   |               |
| onversion                             |                                                                                                    |                                                   |               |
| C/Metrics for sam/bam                 |                                                                                                    |                                                   |               |
| AM/SAM Cleaning                       |                                                                                                    |                                                   |               |
| AM/BAM manipulation: SAMtools         |                                                                                                    |                                                   |               |
| equences Queries                      |                                                                                                    |                                                   |               |
| CF Tools                              |                                                                                                    |                                                   |               |
|                                       |                                                                                                    | 101                                               |               |

| <b>=</b> Galaxy                      | Analyze Data Workflow Shared Data - Visualization - Help - User -                                      | ι                                        | Jsing 841.3 MB |
|--------------------------------------|----------------------------------------------------------------------------------------------------|------------------------------------------|----------------|
| Tools                                | Share 1 histories                                                                                      | History                                  | 2 <b>°</b> [   |
| search tools                         | Histories to be shared:                                                                                | search datasets                          | C              |
| MANAGE YOUR DATA FILES               | History Name Number of Datasets                                                                        | Historique R1R2                          |                |
| Get Data                             | Historique R1R2 3                                                                                      | 3 shown                                  |                |
| Download Data                        | Galaxy user emails with which to share histories                                                       | 126.19 MB                                | <b>S</b> 🔊 è   |
| Jobs statistics                      | Select a user                                                                                          | 3: Upload several files                  | • 🖋 🗙          |
| FILES MANIPULATION                   | Enter a Galaxy user email typess or a comma-separated list of addresses if sharing with multiple users | from Genotoul                            |                |
| Text Manipulation                    | Submit                                                                                                 | (sampleA_R2)                             |                |
| Filter and Sort                      |                                                                                                    | 2: Upload several files<br>from Genotoul | • 🖋 🗙          |
| Join, Subtract and Group             |                                                                                                    | (sampleA_R1)                             |                |
| GFF                                  |                                                                                                    | 1: Unload soveral files                  |                |
| BED Tools                            |                                                                                                    | 1: Upload several files<br>from Genotoul | • / ×          |
| Convert Formats                      |                                                                                                    | empty                                    |                |
| Fetch Sequences                      | Enter an email address from a Galaxy                                                                   | format: <b>txt</b> , database: <u>?</u>  |                |
| Statistics                           | user.                                                                                                  | Epilog : job finished at Tue             | e Jun 27       |
| <u>Graph/Display Data</u>            |                                                                                                    | 22:53:52 CEST 2017                       |                |
| SEQUENCES MANIPULATION               | Auto-completion helps you to find your                                                                 | 02                                       | <b>&gt;</b>    |
| FASTA manipulation                   | co-worker                                                                                              |                                          |                |
| FastQC: fastq/sam/bam                | CO-WOIKEI                                                                                              |                                          |                |
| Illumina fastq                       |                                                                                                    |                                          |                |
| Generic FASTQ manipulation           |                                                                                                    |                                          |                |
| FASTX-Toolkit for FASTQ data         |                                                                                                    |                                          |                |
| SAM/BAM MANIPULATION : PICARD (BETA) |                                                                                                    |                                          |                |
| Conversion                           |                                                                                                    |                                          |                |
| QC/Metrics for sam/bam               |                                                                                                    |                                          |                |
| BAM/SAM Cleaning                     |                                                                                                    |                                          |                |
| SAM/BAM manipulation: SAMtools       |                                                                                                    |                                          |                |
| Sequences Queries                    |                                                                                                    |                                          |                |
| VCF Tools                            |                                                                                                    |                                          |                |
| ٤                                    |                                                                                                    |                                          |                |

#### Galaxy user emails with which to share histories

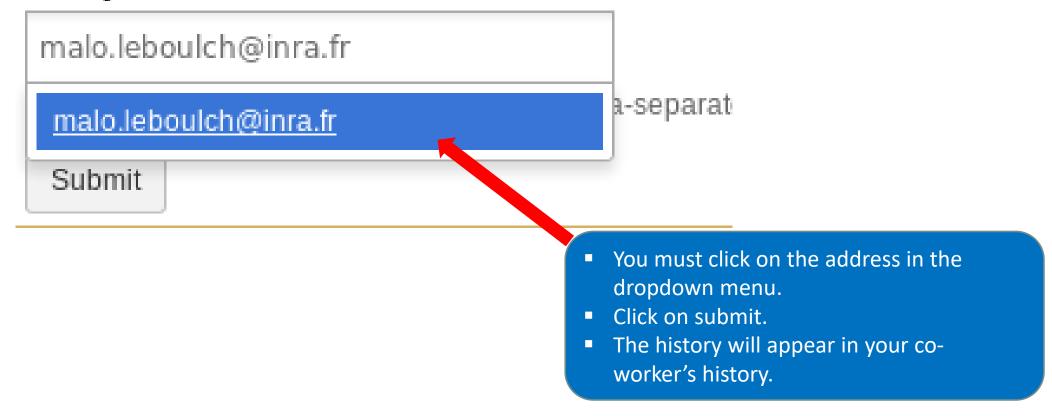

# Manipulate datasets

## Your Turn!

RENAME A DATASET

#### Switch to 454 history or ITS history

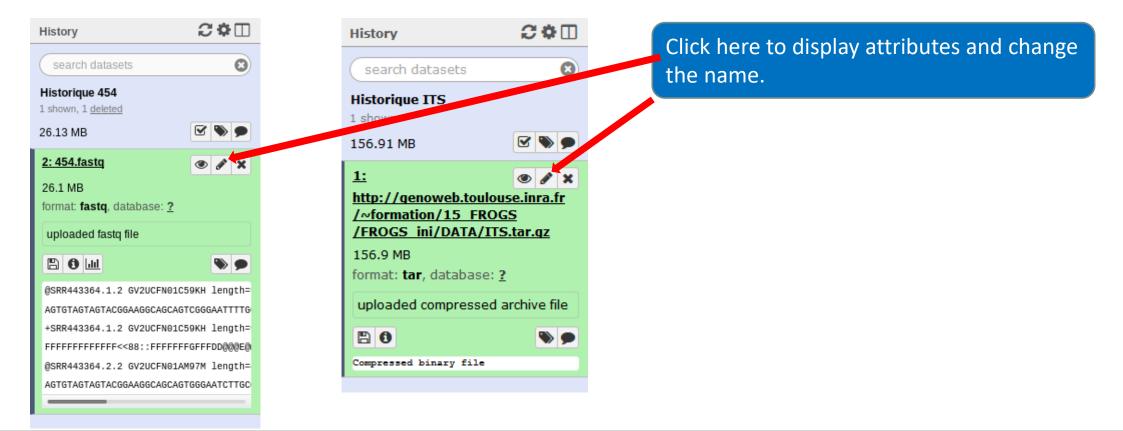

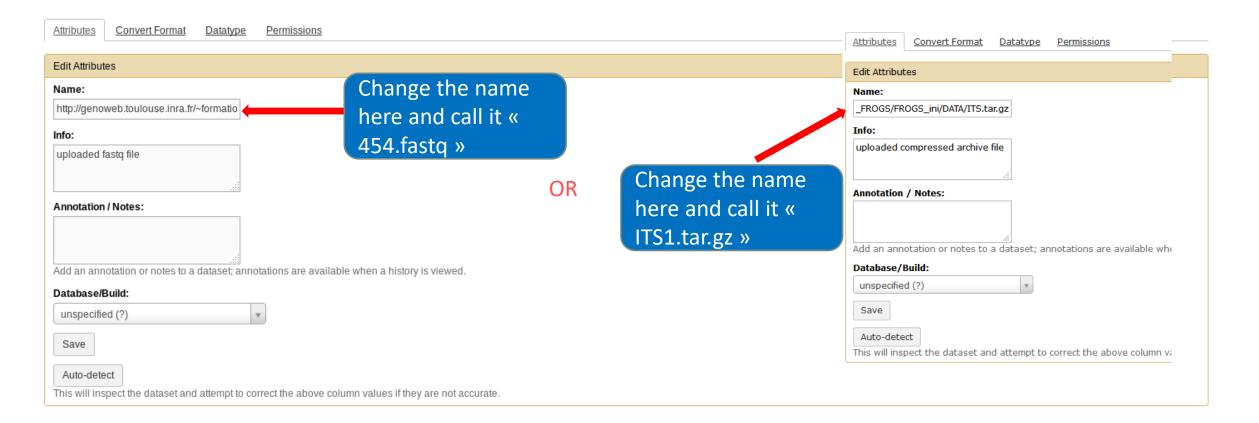

| Attributes Convert Format                                                                        | Datatype Permissions                                                                       |
|--------------------------------------------------------------------------------------------------|--------------------------------------------------------------------------------------------|
| Edit Attributes                                                                                  |                                                                                            |
| Name:<br>http://genoweb.toulouse.inra.fr/~f<br>Info:<br>uploaded fastq file                      | formatio<br>If you put the wrong datatype in during the<br>upload, you can change it here. |
| Annotation / Notes:                                                                              | lataset; annotations are available when a history is viewed.                               |
| Database/Build:<br>unspecified (?)<br>Save<br>Auto-detect<br>This will inspect the dataset and a | attempt to correct the above column values if they are not accurate.                       |

- Do the same with the merged history:
  - Switch to the merged history.
  - Change the name of the file to «100\_10000seq\_sample.tar.gz ».

## Your Turn!

DELETE A DATASET

#### Delete a dataset

• Switch to temp history.

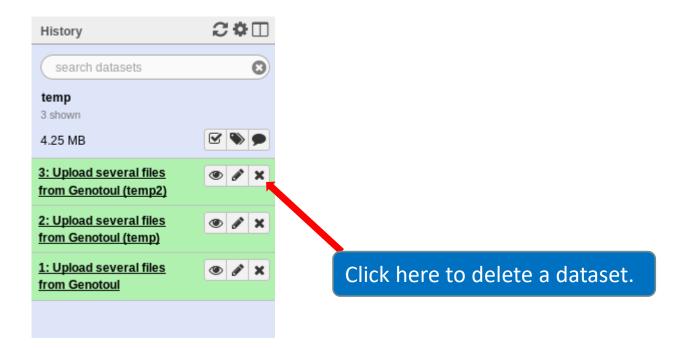

#### Delete a dataset

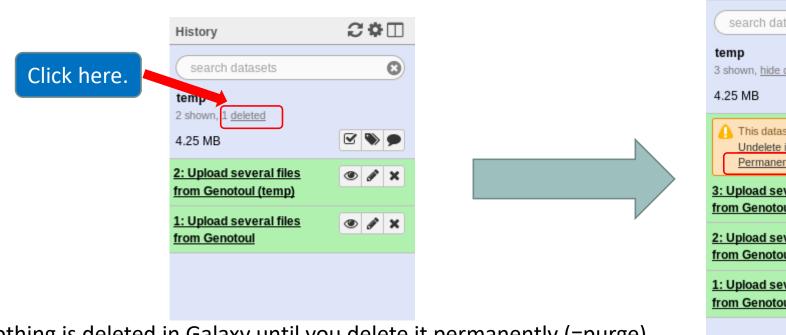

2 **\*** 🗆 History 0 search datasets 3 shown, hide deleted 🗹 🃎 Delete this dataset permanently. This dataset has been deleted Undelete it Permanently remove it from disk 3: Upload several files ۲ from Genotoul (temp2) 2: Upload several files 👁 🖋 🗙 from Genotoul (temp) 1: Upload several files 👁 🖋 🗙 from Genotoul

Nothing is deleted in Galaxy until you delete it permanently (=purge).

### How to delete a history?

- Stay in the temp history.
- Click on the wheel.
- Click on delete.
- A deleted item on Galaxy is recoverable.
- To definitively delete it: click on « Delete Permanently ».

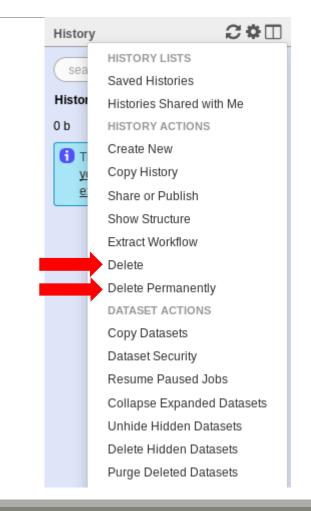

| Current History                        | •        | Switch to                         | •        | Switch to             | -        | Switch to                                    | -          |
|----------------------------------------|----------|-----------------------------------|----------|-----------------------|----------|----------------------------------------------|------------|
| multiplex<br>2 shown, 1 <u>deleted</u> |          | merged<br>1 shown                 |          | <b>454</b><br>1 shown |          | Historique R1R2<br>2 shown, 1 <u>deleted</u> |            |
| 2.12 MB                                | <b>S</b> | 4.55 MB                           | <b>S</b> | 26.13 MB              | <b>S</b> | 126.19 MB                                    | <b>S D</b> |
| search datasets                        |          | search datasets                   |          | search datasets       |          | search datasets                              |            |
| Drag datasets here to copy them to the |          | 1:                                |          | <u>1: 454.fastq</u>   |          | <u>3: sampleA_R2</u>                         |            |
| 2: multiplex.fastq                     | • / ×    | <u>100 10000seq_sample.tar.qz</u> | ● / ×    | <u>1.434.1050</u>     | • / ×    |                                              | • / ×      |
| <u>1: barcode_forward.tabular</u>      |          |                                   |          |                       |          | <u>2: sampleA_R1</u>                         | • 🖋 🗙      |
|                                        |          |                                   |          |                       |          |                                              |            |
|                                        |          |                                   |          |                       |          |                                              |            |
|                                        |          |                                   |          |                       |          |                                              |            |
|                                        |          |                                   |          |                       |          |                                              |            |
|                                        |          |                                   |          |                       |          |                                              |            |
|                                        |          |                                   |          |                       |          |                                              |            |
|                                        |          |                                   |          |                       |          |                                              |            |
|                                        |          |                                   |          |                       |          |                                              |            |
|                                        |          |                                   |          |                       |          |                                              |            |
|                                        |          |                                   |          |                       |          |                                              |            |
|                                        |          |                                   |          |                       |          |                                              |            |
|                                        |          |                                   |          |                       |          |                                              |            |
|                                        |          |                                   |          |                       |          |                                              |            |
|                                        |          |                                   |          |                       |          |                                              |            |
|                                        |          |                                   |          |                       |          |                                              |            |
|                                        |          |                                   |          |                       |          |                                              |            |
|                                        |          |                                   |          |                       |          |                                              |            |
|                                        |          |                                   |          |                       |          |                                              |            |
|                                        |          |                                   |          |                       |          |                                              |            |
|                                        |          |                                   |          |                       |          |                                              |            |
|                                        |          |                                   |          |                       |          |                                              |            |
|                                        |          |                                   |          |                       |          |                                              |            |
|                                        |          |                                   |          |                       |          |                                              |            |

#### One word about data collections

- Used to perform the same analysis on multiple files.
- Gather multiple datasets in one collection.

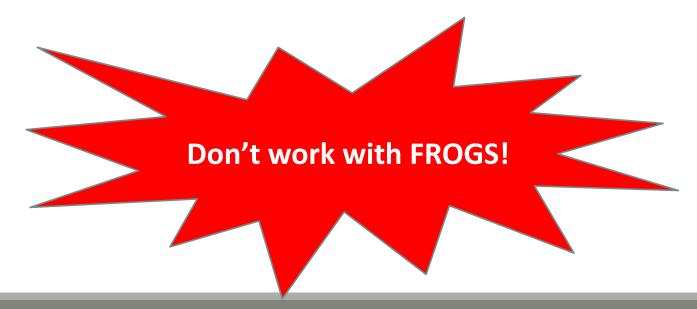

| History              | 200                                                                                                    | History 🏾 C 🗘 🗔                                                                                                    | History                                                                                                | 2 O 🗆                                                                           |       | History                                                                                                    | 2 ¢ [            |
|----------------------|----------------------------------------------------------------------------------------------------|----------------------------------------------------------------------------------------------------|----------------------------------------------------------------------------------------------------|---------------------------------------------------------------------------------|-------|----------------------------------------------------------------------------------------------------|------------------|
| search data          | asets O                                                                                                    | search datasets                                                                                                    | search dataset                                                                                         | s O                                                                             |       | search datasets                                                                                                    | c                |
| from history         |                                                                                                    | from history<br>6 shown                                                                                                    | from history                                                                                           |                                                                                 |       | from history<br>6 shown                                                                                                    |                  |
| 85.25 MB             |                                                                                                    | 85.25 M8                                                                                                    | 85.25 MB                                                                                               |                                                                                 |       | 85.25 MB                                                                                                    | 🗹 🗞 g            |
| 6: patient6.fr       |                                                                                                    | All For all selected                                                                                                    | All None                                                                                               | For all selected                                                                |       | All None                                                                                                    | For all selected |
| 5: patient5.fc       |                                                                                                    | 6: patient6.fg                                                                                                    | G: patient6.fr                                                                                         | a                                                                               |       | Hide datase                                                                                                    | ts               |
| 4: patient4.fo       |                                                                                                    | 5: patient5.fg                                                                                                    | S: patient5.fr                                                                                         | g                                                                               |       | Unhide data                                                                                                    |                  |
|                      |                                                                                                    | 4: patient4.fg                                                                                                    | A: patient4.fr                                                                                         | a                                                                               |       | Undelete data                                                                                                    |                  |
| 3: patient3.fc       |                                                                                                    | 3: patient3.fg                                                                                                    | 3: patient3.fr                                                                                         | q                                                                               |       | Permanently                                                                                                    | delete datasets  |
| 2: patient2.fc       |                                                                                                    | 2: patient2.fg                                                                                                    | 2: patient2.fr                                                                                         |                                                                                 |       | Build Datase                                                                                                    |                  |
| 1: patient1.fo       | • • ×                                                                                                    | □ l: patientl.fg                                                                                                    | S 1: patient1.fr                                                                                       |                                                                                 |       |                                                                                                    | Dataset Pairs    |
| n't work             |                                                                                                    | в.                                                                                                    | с.                                                                                                    |                                                                                 |       | D.                                                                                                    |                  |
| n't work<br>n FROGS! | >                                                                                                    |                                                                                                    |                                                                                                    | >                                                                               |       |                                                                                                    |                  |
| FROGS!               |                                                                                                    | ii usegalaxy.org                                                                                                    | 1<br>0 0 +                                                                                             | History                                                                         | 2 ¢ 🗉 | History                                                                                                    |                  |
| FROGS!               |                                                                                                    | ii usegalaxy.org C<br>Shared Data - Lab - Visualization - Admin Help - User -                                                                                                    | 1<br>0 0 +                                                                                             | History<br>search datasets<br>from history<br>1 shown, 6 hidden                 | 201   |                                                                                                    |                  |
| ROGS!                | >                                                                                                    | ii usegalaxy.org C<br>Shared Data - Lab - Visualization - Admin Help - User -                                                                                                    | 1 (bing 1.6 TB                                                                                         | search datasets                                                                 |       | History<br>< <u>Back to from histor</u><br>patients                                                                                                    |                  |
| FROGS!               | O S     Analyze Data Workflow     Create a collection from a list                                                                                                    | ii usegalaxy.org C<br>Shared Data - Lab - Visualization - Admin Help - User -                                                                                                    | Using 1.6 TS                                                                                           | search datasets<br>from history<br>1 shown, 6 hidden<br>85.25 M8<br>7: patients | 0     | History<br>< <u>Back to from histor</u><br>patients<br>a list of datasets                                                                                 | IX               |
| ROGS!                | Collections of datasets are permanent                                                                                                    | ii usegalaxy.org C<br>Shared Data - Lab - Visualization - Admin Pielo - Duer - E                                                                                                    | 0 0 +<br>Using 1.6 TB<br>0 0 0                                                                         | search datasets<br>from history<br>1 shown, 6 hidden<br>85.25 MB                |       | History<br>< Back to from histor<br>patients<br>a list of datasets<br>Add lage<br>patient6.fg                                                             | EX.              |
| ROGS!                | Create a collection from a list Collections of datasets are permanent Start over patient6.fg                                                                                                    | ii usegalaxy.org C<br>Stared Data - Lab + Visualization + Admin Melp - Date + ii<br>of datasets<br>ent, ordered lists of datasets that can be passed to tools and workflows Mo                                                                                                    | Cuing 1.6 TS                                                                                           | search datasets<br>from history<br>1 shown, 6 hidden<br>85.25 M8<br>7: patients |       | History<br>< Back to from histor<br>patients<br>a list of datasets<br>Add tags<br>patient5.fg<br>patient5.fg                                              |                  |
| ROGS!                | Analyze Data Workflow      Analyze Data Workflow      Create a collection from a list      Collections of datasets are permane      Start over     nationt6.fp      output fp                                                                                                    | ii usegalaxy.org C<br>Sured Data Lub - Visualization - Admin Petip - Dar - S<br>of datasets<br>ent, ordered lists of datasets that can be passed to tools and workflows Mo                                                                                                    | tung 1.6 Ta<br>Using 1.6 Ta<br>Control<br>Fer all selected.                                            | search datasets<br>from history<br>1 shown, 6 hidden<br>85.25 M8<br>7: patients |       | History<br>< Back to from histor<br>patients<br>a list of datasets<br>Add lags<br>patient6.fg<br>patient5.fg<br>patient4.fg                               | • /              |
| ROGS!                | Analyze Data Workflow     Analyze Data Workflow     Create a collection from a list of     Collections of datasets are permane     Start over     patient5.fg     patient5.fg                                                                                                    | a usegalaxy.org C<br>Stared Data = Lab = Visualization = Admin Preip = Char = 1<br>of datasets<br>ent, ordered lists of datasets that can be passed to tools and workiflows Mo                                                                                                    | ee help                                                                                                | search datasets<br>from history<br>1 shown, 6 hidden<br>85.25 M8<br>7: patients |       | History<br>< Back to from histor<br>patients<br>a list of datasets<br>Add tags<br>patient6.fg<br>patient5.fg<br>patient5.fg<br>patient3.fg<br>patient3.fg |                  |
| FROGS!               | Collections of datasets are permane<br>Start.over     patient5.fp     patient5.fp     patient5.fp     patient5.fp     patient5.fp                                                                                                    | ii usegalaxy.org C<br>Stared Data + Lab + Vitualization + Admin Melp+ Date + ii<br>of datasets<br>ent, ordered lists of datasets that can be passed to tools and workflows Mo                                                                                                    | re help<br>Recard                                                                                      | search datasets<br>from history<br>1 shown, 6 hidden<br>85.25 M8<br>7: patients |       | History<br>< Back to from histor<br>patients<br>a list of datasets<br>Add lags<br>patient5.fg<br>patient5.fg<br>patient5.fg<br>patient1.fg<br>patient2.fg |                  |
| FROGS!               |                                                                                                    | ii usegalaxy.org C<br>Stared Data - Lab + Visualization + Admin Mether Data - Stare - Stare - Sta | ec heig<br>Nocard<br>Nocard                                                                            | search datasets<br>from history<br>1 shown, 6 hidden<br>85.25 M8<br>7: patients |       | History<br>< Back to from histor<br>patients<br>a list of datasets<br>Add tags<br>patient6.fg<br>patient5.fg<br>patient5.fg<br>patient3.fg<br>patient3.fg |                  |
| FROGS!               | Create a collection from a list Collections of datasets are permanent Start over Datient5.fg Datient5.fg Datient3.fg Datient3 | a usegalaxy.org C<br>Stared Data = Lab = Visualization = Admin Preip = Char = 1<br>of datasets<br>ent, ordered lists of datasets that can be passed to tools and workflows Mo                                                                                                    | tung 1.6 Ta<br>Using 1.6 Ta<br>Control of the formal selected.<br>Notard<br>Notard<br>Notard<br>Notard | search datasets<br>from history<br>1 shown, 6 hidden<br>85.25 M8<br>7: patients |       | History<br>< Back to from histor<br>patients<br>a list of datasets<br>Add lags<br>patient5.fg<br>patient5.fg<br>patient5.fg<br>patient1.fg<br>patient2.fg |                  |
| FROGS!               | Collections of datasets are permanents<br>Collections of datasets are permanents<br>Start over<br>patient6.fg<br>patient6.fg<br>patient6.fg<br>patient1.fg<br>patient1.fg                                                                                                    | a usegalaxy.org C<br>Stared Data = Lab = Visualization = Admin Preip = Char = 1<br>of datasets<br>ent, ordered lists of datasets that can be passed to tools and workflows Mo                                                                                                    | total asiected.                                                                                        | search datasets<br>from history<br>1 shown, 6 hidden<br>85.25 M8<br>7: patients |       | History<br>< Back to from histor<br>patients<br>a list of datasets<br>Add lags<br>patient5.fg<br>patient5.fg<br>patient5.fg<br>patient1.fg<br>patient2.fg |                  |
| FROGS!               | Collections of datasets are permanents Collections of datasets are permanents Collections of datasets Collections of datasets Collections Collections | ii usegalaxy.org C<br>Stared Data + Lab + Visualization + Admin Melge Data + Control<br>of datasets<br>ent, ordered lists of datasets that can be passed to tools and workflows Ma<br>c<br>c<br>c<br>c<br>c<br>c<br>c<br>c<br>c<br>c<br>c<br>c<br>c<br>c<br>c<br>c<br>c<br>c<br>c                                                                                                    | total asiected.                                                                                        | search datasets<br>from history<br>1 shown, 6 hidden<br>85.25 M8<br>7: patients |       | History<br>< Back to from histor<br>patients<br>a list of datasets<br>Add lags<br>patient5.fg<br>patient5.fg<br>patient5.fg<br>patient1.fg<br>patient2.fg |                  |

### Others tools available on galaxy

- Text Manipulation
- Filter and Sort
- FASTA manipulation

### Galaxy support

- Mail: <u>support.sigenae@inra.fr</u>
- If you need more training about bioinformatics and Galaxy, please connect to Sigenae elearning platform: <u>http://sig-learning.toulouse.inra.fr/</u>

#### How to cite Galaxy?

Goecks, J, Nekrutenko, A, Taylor, J and The Galaxy Team. "Galaxy: a comprehensive approach for supporting accessible, reproducible, and transparent computational research in the life sciences." Genome Biol. 2010 Aug 25;11(8):R86.

Blankenberg D, Von Kuster G, Coraor N, Ananda G, Lazarus R, Mangan M, Nekrutenko A, Taylor J. "*Galaxy: a web-based genome analysis tool for experimentalists*". Current Protocols in Molecular Biology. 2010 Jan; Chapter 19:Unit 19.10.1-21.

Giardine B, Riemer C, Hardison RC, Burhans R, Elnitski L, Shah P, Zhang Y, Blankenberg D, Albert I, Taylor J, Miller W,
 Kent WJ, Nekrutenko A. "Galaxy: a platform for interactive large-scale genome analysis." Genome Research. 2005 Oct; 15(10):1451-5.

### How to cite Genotoul Galaxy workbench?

Research teams can thank the Toulouse Midi-Pyrenees bioinformatics platform and Sigenae group, using in their publications the following sentence : "We are grateful to the genotoul bioinformatics platform Toulouse Midi-Pyrenees and Sigenae group for providing help and/or computing and/or storage resources thanks to Galaxy instance <a href="http://sigenae-workbench.toulouse.inra.fr">http://sigenae-workbench.toulouse.inra.fr</a>".

In cases of collaboration, you can directly quote the person who participated to the project : Name, Sigenae group, GenPhySE, INRA Auzeville CS 52627 31326 Castanet Tolosan cedex.